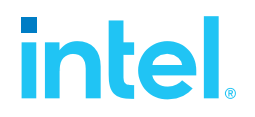

### **SPDK NVMe-oF TCP (Target & Initiator) Performance Report Release 23.09**

**Intel E810-CQDA2 version**

**Testing Date:** November 2023 **Performed by:**

Jaroslaw Chachulski (jaroslawx.chachulski@intel.com)

Karol Latecki [\(karol.latecki@intel.com\)](mailto:karol.latecki@intel.com)

### **Acknowledgments:**

Krzysztof Karas [\(krzysztof.karas@intel.com\)](mailto:krzysztof.karas@intel.com) Tomasz Zawadzki [\(tomasz.zawadzki@intel.com\)](mailto:tomasz.zawadzki@intel.com) Konrad Sztyber [\(konrad.](mailto:krzysztof.karas@intel.com)sztyber@intel.com)

# **intel.**

### <span id="page-1-0"></span>**Contents**

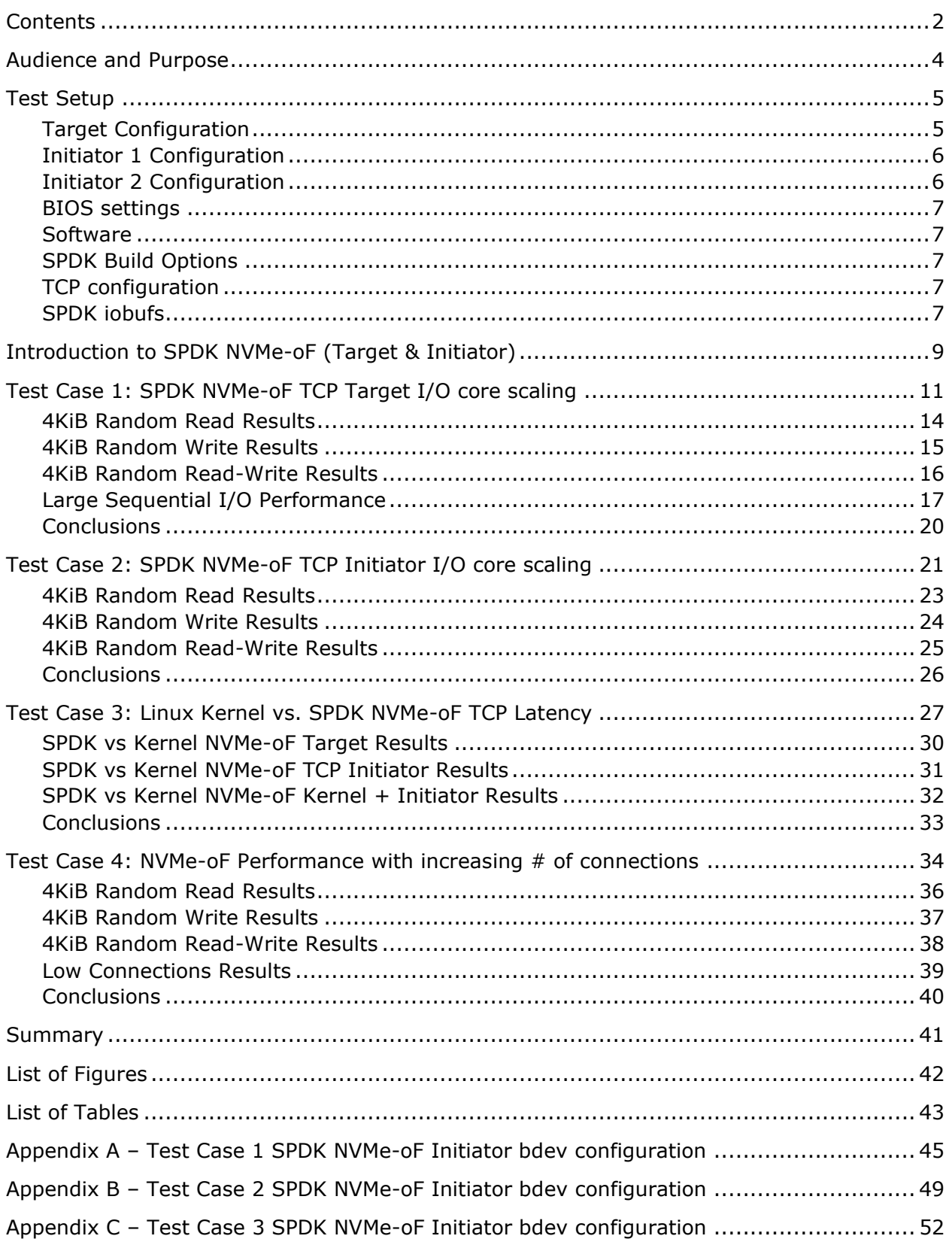

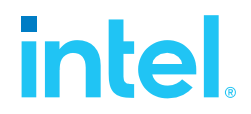

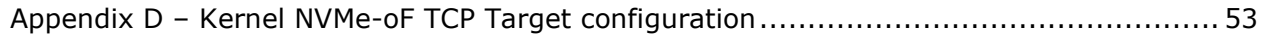

# intel.

### <span id="page-3-0"></span>*Audience and Purpose*

This report is intended for people who are interested in evaluating SPDK NVMe-oF (Target & Initiator) performance. This report contains SPDK NVMe-oF Target and Initiator performance characteristics and provides comparison data between SPDK and its Kernel NVMe-oF Target and Initiator counterparts. This report covers the TCP transport only.

The purpose of reporting these tests is not to imply a single "correct" approach, but rather to provide a baseline of well-tested configurations and procedures that produce repeatable results. This report can also be viewed as information regarding best known method/practice when performance testing SPDK NVMe-oF (Target & Initiator).

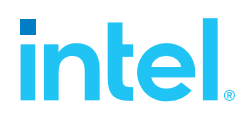

### <span id="page-4-0"></span>*Test Setup*

### <span id="page-4-1"></span>**Target Configuration**

<span id="page-4-2"></span>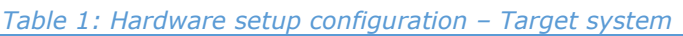

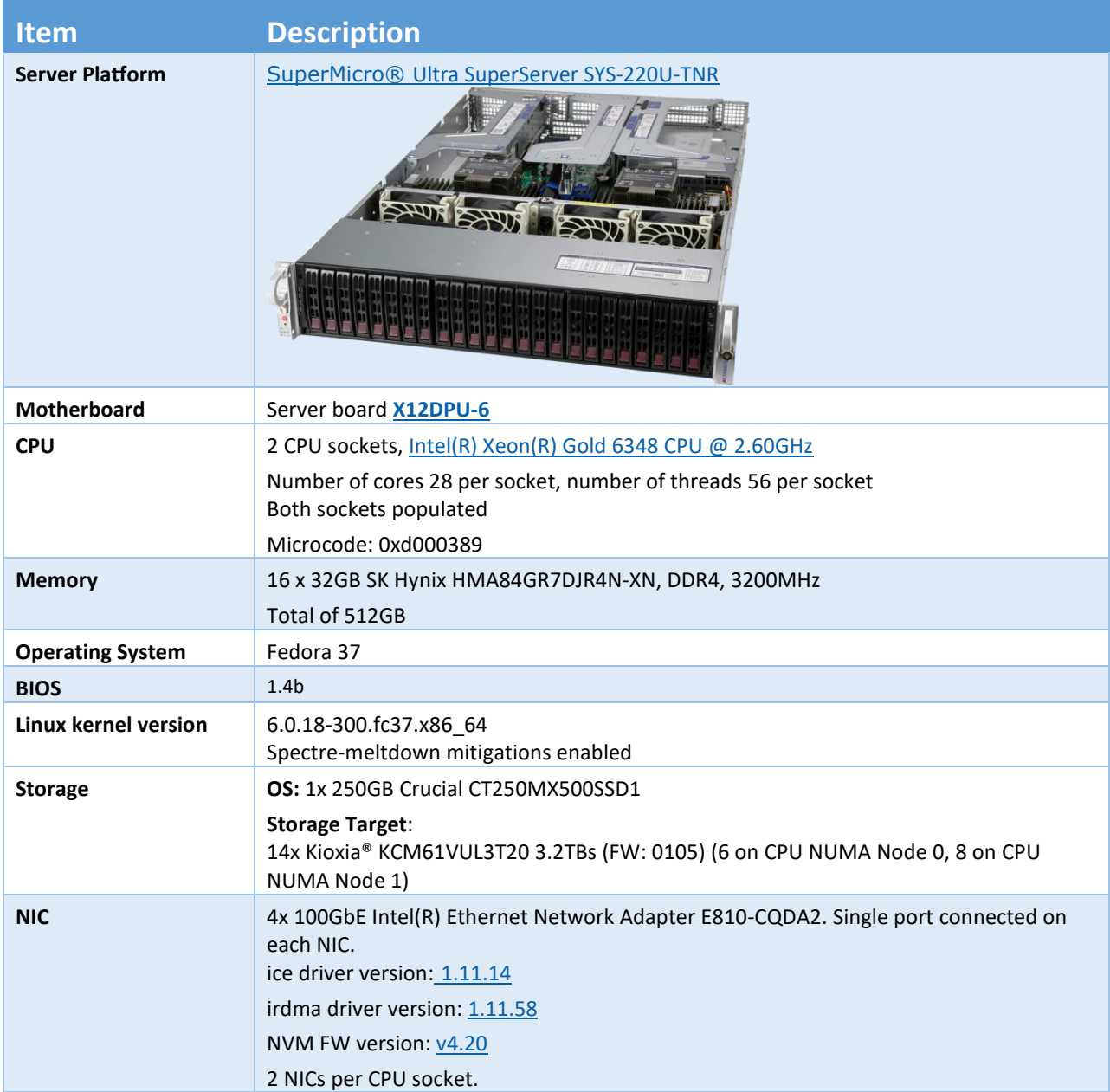

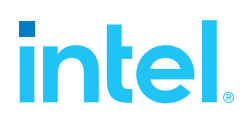

### <span id="page-5-0"></span>**Initiator 1 Configuration**

<span id="page-5-2"></span>*Table 2: Hardware setup configuration – Initiator system 1*

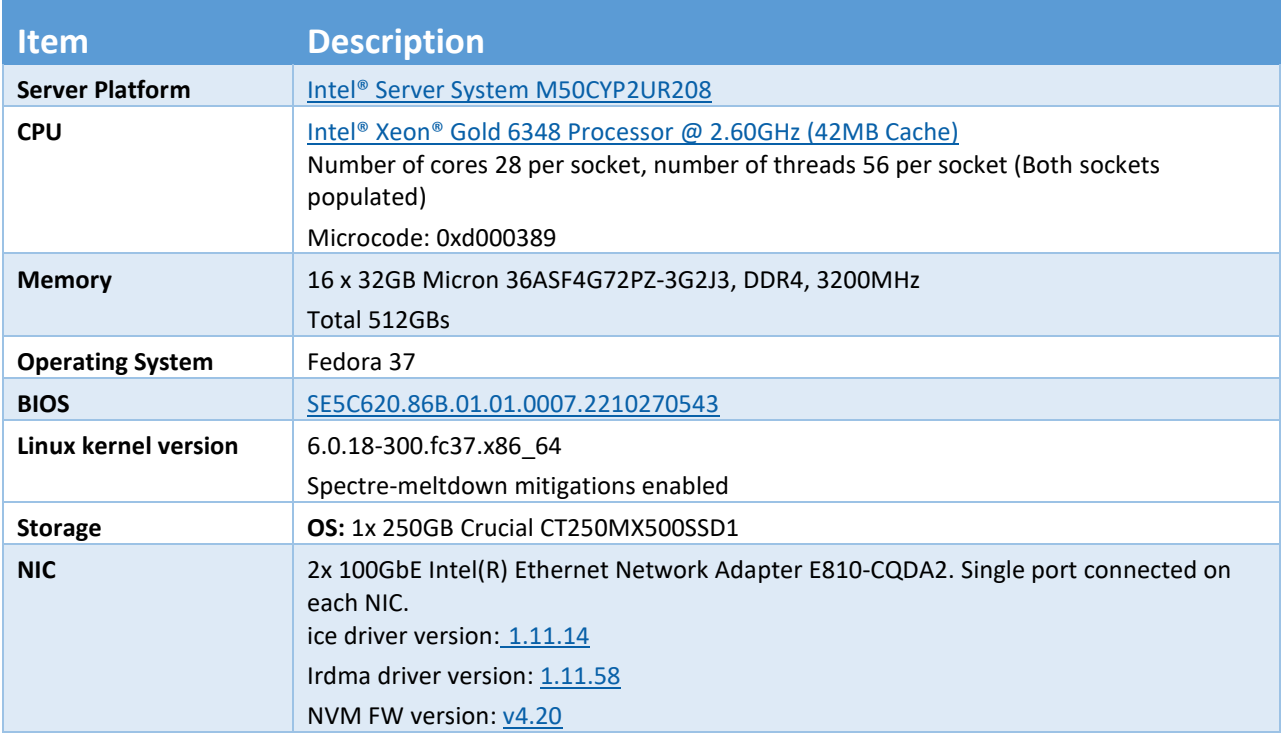

### <span id="page-5-1"></span>**Initiator 2 Configuration**

<span id="page-5-3"></span>*Table 3: Hardware setup configuration – Initiator system 2*

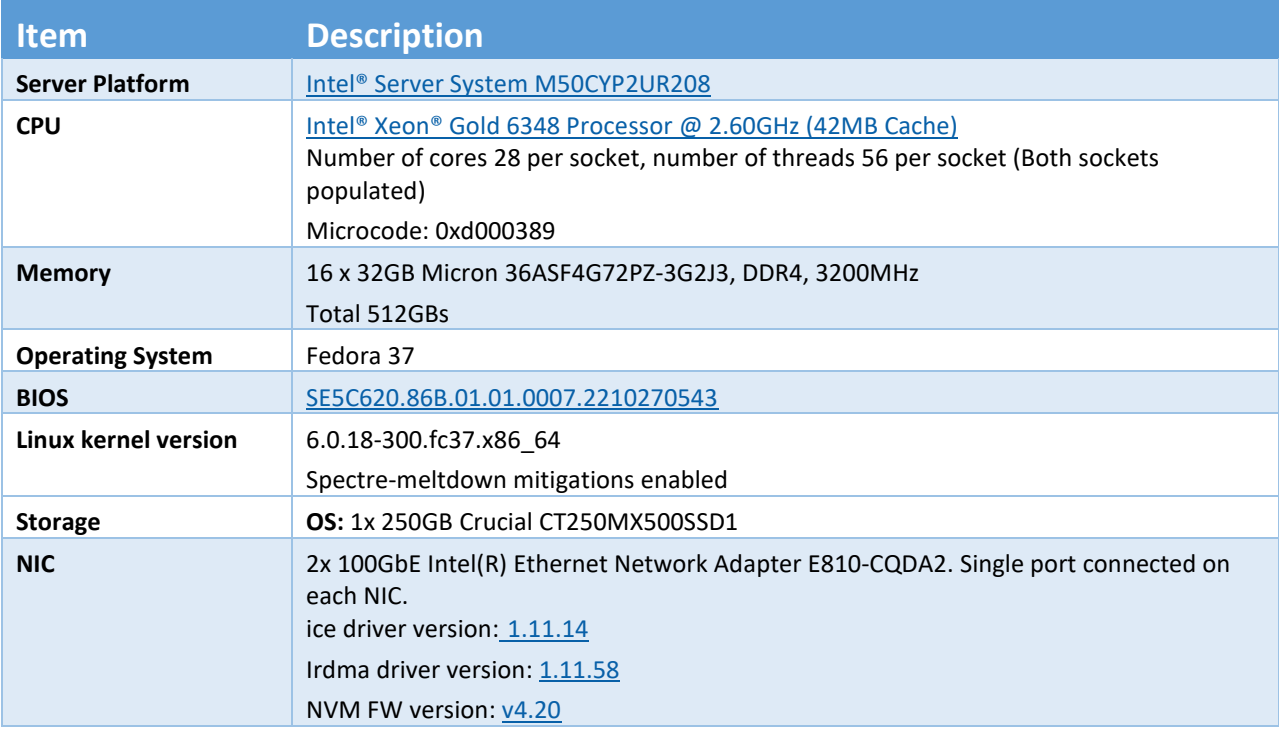

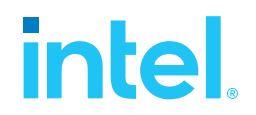

### <span id="page-6-0"></span>**BIOS settings**

<span id="page-6-5"></span>*Table 4: Test systems BIOS settings*

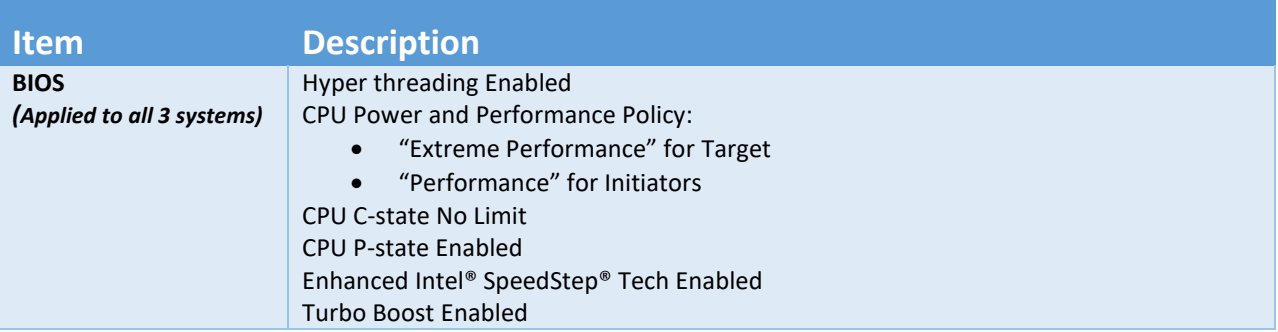

### <span id="page-6-1"></span>**Software**

The tests and evaluations conducted in this report are based on the Storage Performance Development Kit (SPDK) version 23.09.

For I/O benchmarking tests, fio version 3.28 was utilized.

### <span id="page-6-2"></span>**SPDK Build Options**

All measurements included in this report document were done with SPDK build with "--enable-lto" option enabled. Link time optimization allows better SPDK performance thanks to code optimization done by inlining functions across compilation units, which in turn results in reduced function call overhead.

### <span id="page-6-3"></span>**TCP configuration**

Note that the SPDK NVMe-oF target and initiator use the Linux Kernel TCP stack. We tuned the Linux Kernel TCP stack for storage workloads over 100 Gbps NIC by settings the following parameters using sysctl:

```
net.core.busy_poll = 0
net.core.busy_read = 0
net.core.somaxconn = 4096
net.core.netdev_max_backlog = 8192
net.ipv4.tcp_max_syn_backlog = 16384
net.core.rmem_max = 268435456
net.core.wmem_max= 268435456
net.ipv4.tcp_mem = "268435456 268435456 268435456"
net.ipv4.tcp_rmem = "8192 1048576 33554432"
net.ipv4.tcp_wmem = "8192 1048576 33554432"
net.ipv4.route.flush = 1
vm.overcommit_memory = 1
```
### <span id="page-6-4"></span>**SPDK iobufs**

SPDK introduced a common pool of buffers to be used across libraries in SPDK called "iobuf". Over time more components are being converted to share the "iobufs". The default counts of elements are defined

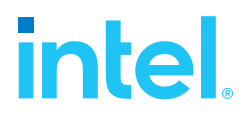

at values common for some use cases. Depending on the test scenario those values might need to be increased via "iobuf\_set\_options" RPC. Please see "spdk/scripts/calc-iobuf.py" for guidance on minimum "iobuf" pool sizes.

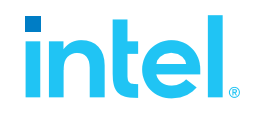

### <span id="page-8-0"></span>*Introduction to SPDK NVMe-oF (Target & Initiator)*

The NVMe over Fabrics (NVMe-oF) protocol extends the parallelism and efficiencies of the NVM Express\* (NVMe) block protocol over network fabrics such as RDMA (iWARP, RoCE, InfiniBand™), Fibre Channel and TCP. SPDK provides both a user-space NVMe-oF target and initiator that extends the software efficiencies of the rest of the SPDK stack over the network. The SPDK NVMe-oF target uses the SPDK user-space, polled-mode NVMe driver to submit and complete I/O requests to NVMe devices which reduces the software processing overhead. Likewise, it pins connections to CPU cores to avoid synchronization and cache thrashing so that the data for those connections is kept close to the CPU.

The SPDK NVMe-oF target and initiator use the underlying transport layer API which in case of TCP are POSIX sockets. Similar to the SPDK NVMe driver, SPDK provides a user-space, lockless, polled-mode NVMe-oF initiator. The host system uses the initiator to establish a connection and submit I/O requests to an NVMe subsystem within an NVMe-oF target. NVMe subsystems contain namespaces, each of which maps to a single block device exposed via SPDK's bdev layer. SPDK's bdev layer is a block device abstraction layer and general-purpose block storage stack akin to what is found in many operating systems. Using the bdev interface completely decouples the storage media from the front-end protocol used to access storage. Users can build their own virtual bdevs that provide complex storage services and integrate them with the SPDK NVMe-oF target with no additional code changes. There can be many subsystems within an NVMe-oF target and each subsystem may hold many namespaces. Subsystems and namespaces can be configured dynamically via a JSON-RPC interface.

Figure 1 shows a high-level schematic of the systems used for testing in the rest of this report. The set up consists of three systems (two used as initiators and one used as the target). The NVMe-oF target is connected to both initiator systems point-to-point using QSFP28 cables without any switches. The target system has fourteen Kioxia® KCM61VUL3T20 SSDs which were used as block devices for NVMe-oF subsystems and four 100GbE Intel® E810-CQDA2 NICs connected to provide up to 400GbE of network bandwidth. Each Initiator system has two Intel® E810-CQDA2100GbE NICs connected directly to the target without any switch.

One goal of this report was to make clear the advantages and disadvantages inherent to the design of the SPDK NVMe-oF components. These components are written using techniques such as run-to completion, polling and asynchronous I/O. The report covers four real-world use cases.

For performance benchmarking the fio tool is used with two storage engines:

- 1) Linux Kernel io uring engine
- 2) SPDK bdev engine

Performance numbers reported are aggregate I/O per second, average latency, and CPU utilization as a percentage for various scenarios. Aggregate I/O per second and average latency data is reported from fio and CPU utilization was collected using sar (systat).

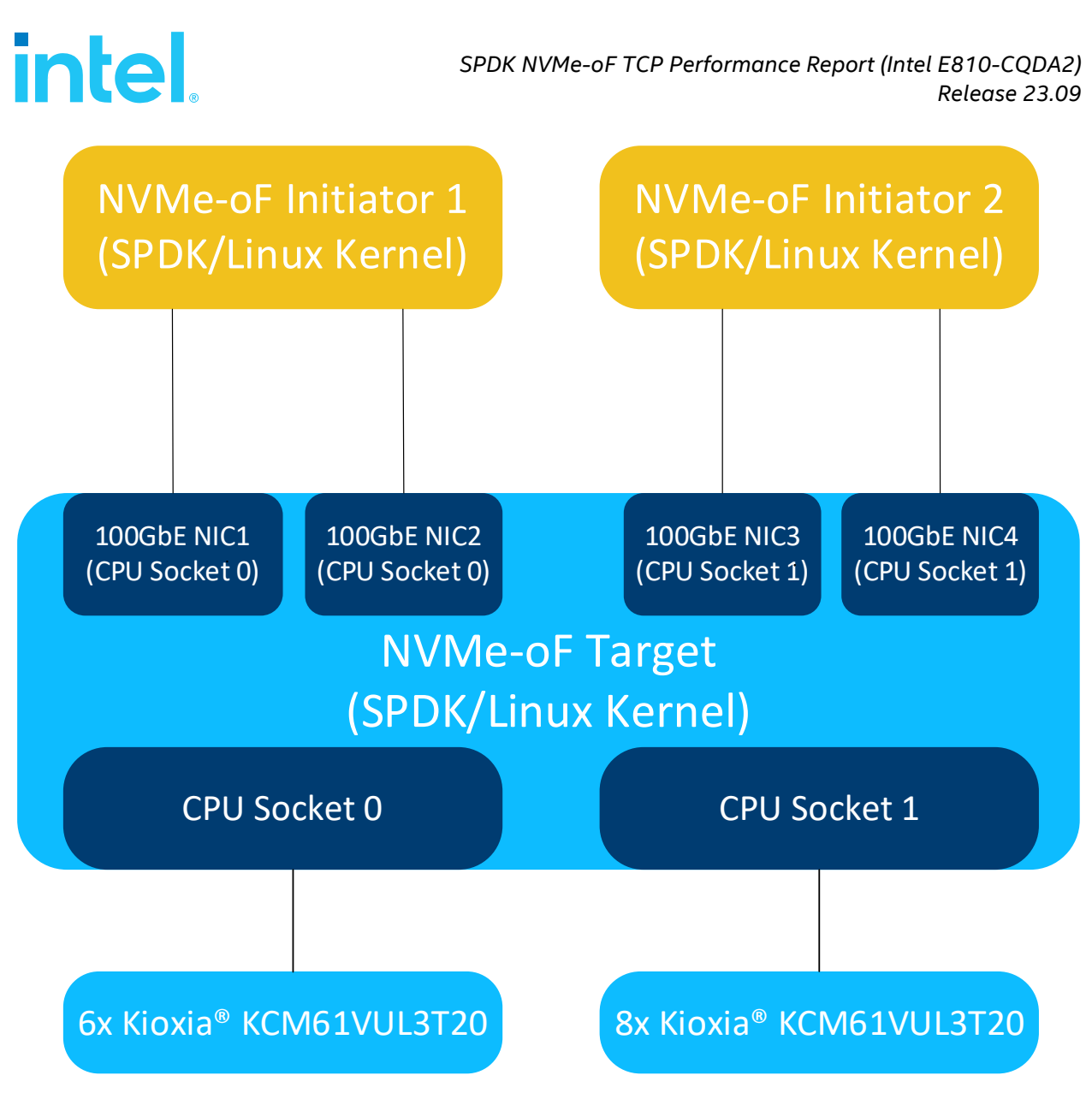

<span id="page-9-0"></span>*Figure 1: High-Level NVMe-oF TCP performance testing setup*

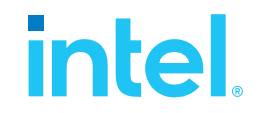

### <span id="page-10-0"></span>*Test Case 1: SPDK NVMe-oF TCP Target I/O core scaling*

This test case was performed in order to understand the performance of SPDK TCP NVMe-oF target with I/O core scaling.

The SPDK NVMe-oF TCP target was configured to run with 14 NVMe-oF subsystems. Each NVMe-oF subsystem ran on top of an individual NVMe bdev backed by a single Kioxia KCM61VUL3T20 NVMe drive. Each of the 2 host systems was connected to 7 NVMe-oF subsystems which were exported by the SPDK NVMe-oF Target over 2 x 100GbE NIC. The SPDK bdev fio plugin was used to target 7 NVMe-oF bdevs on each of the host. The SPDK Target was configured to use 1, 4, 8, 12, 16, 24, 32, 40 and 48 CPU cores. We ran the following workloads on each initiator:

- 4KiB 100% Random Read
- 4KiB 100% Random Write
- 4KiB Random 70% Read 30% Write

We scaled the fio jobs using fio parameter numjobs=4 in order to generate more I/O requests. When using the SPDK fio plugin it is important to note the difference between the fio I/O depth parameter and the NVMe device I/O depth because we can configure an fio job to send I/Os to more than one NVMe device and we can also scale the number of fio jobs using the numjobs parameter. The parameter values presented in the table below are actual queue depths used for each of the NVMe devices specified by the filename. These values were calculated in test based on number of fio job sections, numjobs parameter and the number of "filename" targets grouped in each of the fio job sections.

For detailed configuration please refer to the table below. The actual SPDK NVMe-oF configuration was done using JSON-RPC and the table contains the sequence of commands used by spdk/scripts/rpc.py script rather than a configuration file. The SPDK NVMe-oF Initiator (bdev fio\_plugin) still uses plain configuration files.

Each workload was run three times at each CPU count and the reported results are the average of the 3 runs. For workloads which need preconditioning, 4KiB Random Read and 4KiB Random 70%/30% Read /Write we ran preconditioning once before running all of the workload to force the NVMe devices into a steady state so that we get consistent results.

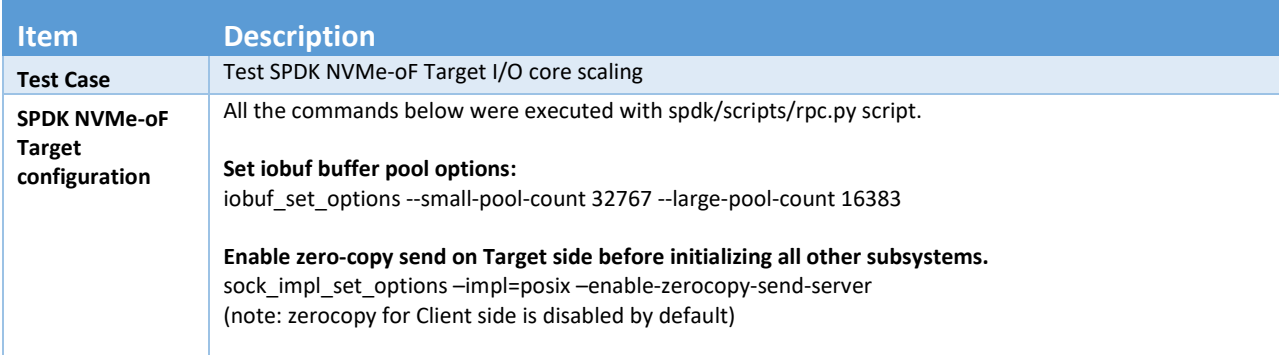

### <span id="page-10-1"></span>*Table 5: SPDK NVMe-oF TCP Target Core Scaling test configuration*

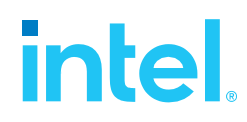

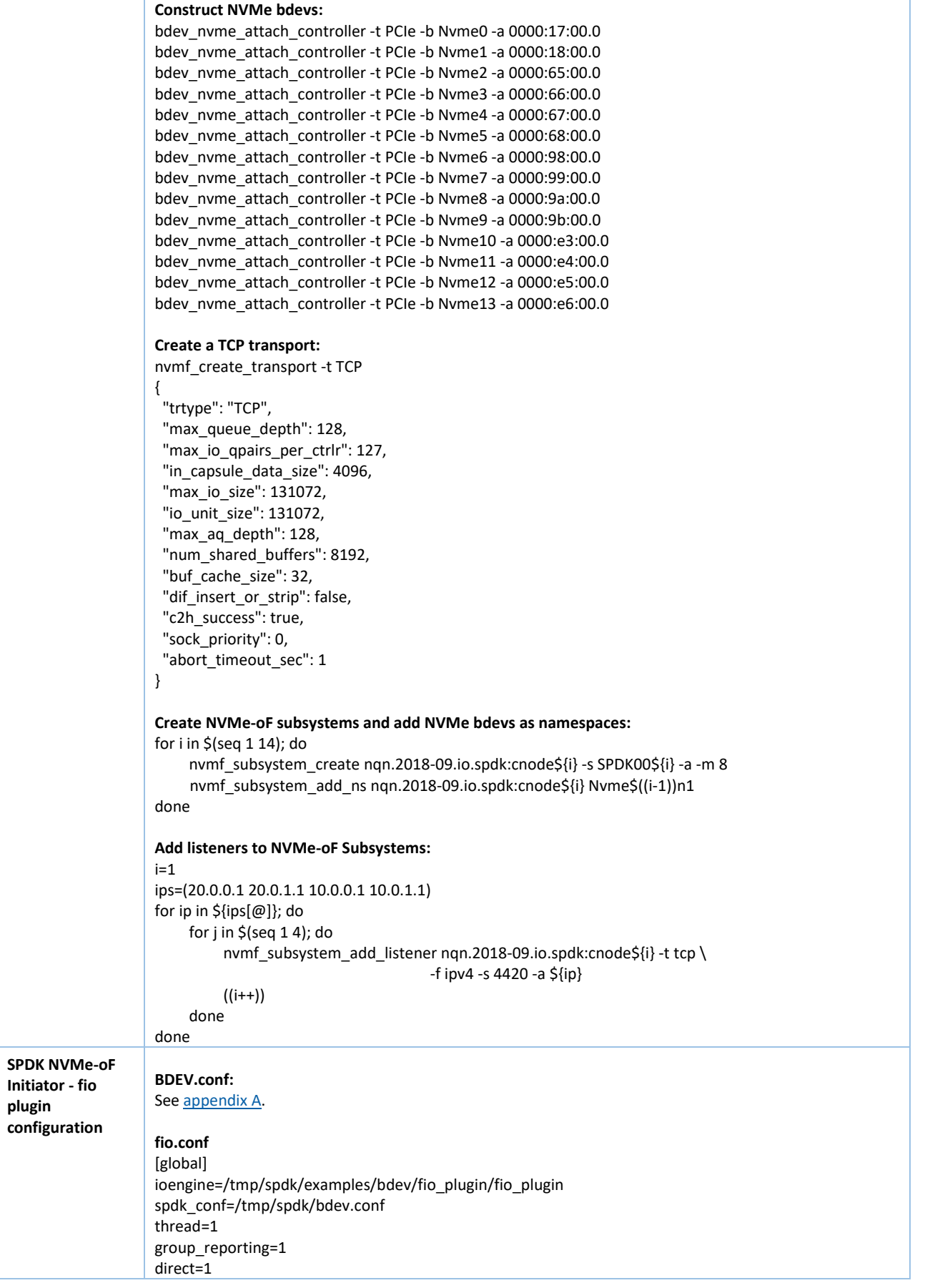

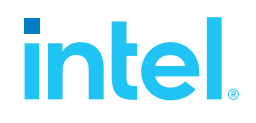

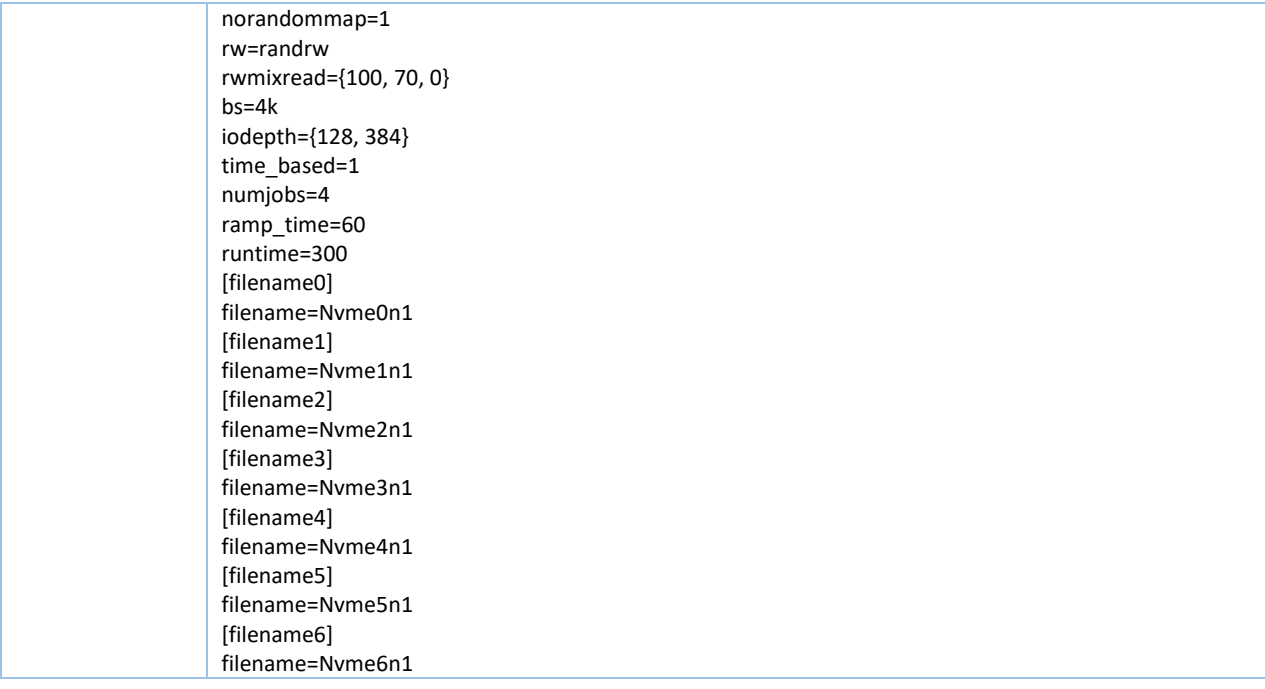

### <span id="page-13-0"></span>**4KiB Random Read Results**

<span id="page-13-2"></span>*Table 6: SPDK NVMe-oF TCP Target Core Scaling results, Random Read IOPS, QD=384*

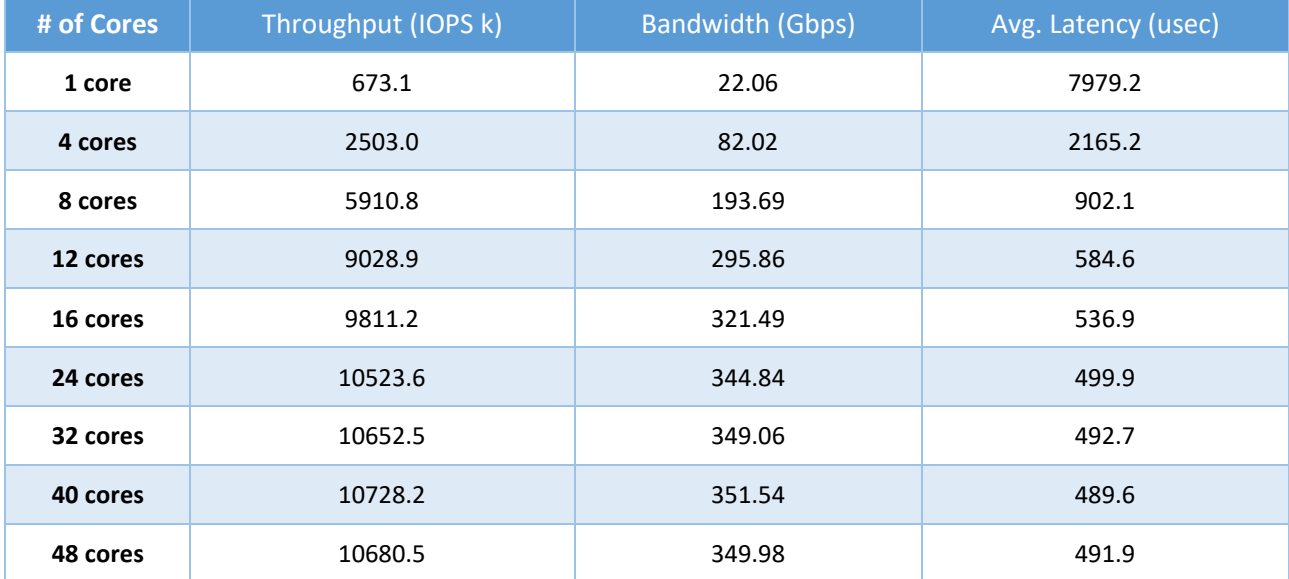

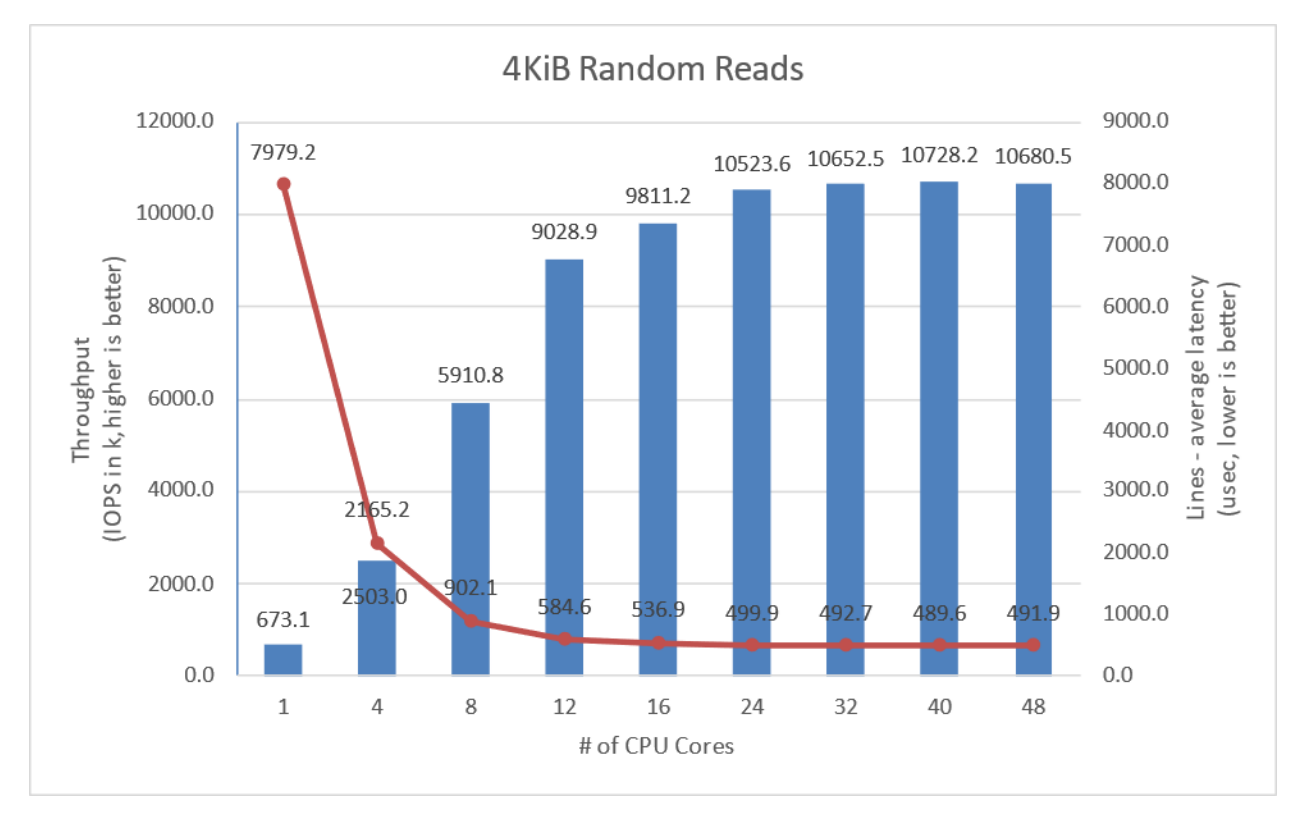

<span id="page-13-1"></span>*Figure 2: SPDK NVMe-oF TCP Target I/O core scaling: IOPS vs. Latency while running 4KiB 100% Random Read workload at QD = 384*

### <span id="page-14-0"></span>**4KiB Random Write Results**

Note that the SSDs were not preconditioned for the 4K random write workload because that would limit the workload performance to the SSDs steady state performance.

| # of Cores | Throughput (IOPS k) | <b>Bandwidth (Gbps)</b> | Avg. Latency (usec) |  |
|------------|---------------------|-------------------------|---------------------|--|
| 1 core     | 372.0               | 12.19                   | 4830.6              |  |
| 4 cores    | 1528.8              | 50.09                   | 1170.4              |  |
| 8 cores    | 2825.0              | 92.57                   | 631.3               |  |
| 12 cores   | 3815.7              | 125.03                  | 466.4               |  |
| 16 cores   | 4521.4              | 148.16                  | 392.6               |  |
| 24 cores   | 5257.1              | 172.27                  | 337.7               |  |
| 32 cores   | 5457.5              | 178.83                  | 324.8               |  |
| 40 cores   | 5530.9              | 181.24                  | 320.9               |  |
| 48 cores   | 5546.3              | 181.74                  | 320.0               |  |

<span id="page-14-2"></span>*Table 7: SPDK NVMe-oF TCP Target Core Scaling results, Random Write IOPS, QD=128*

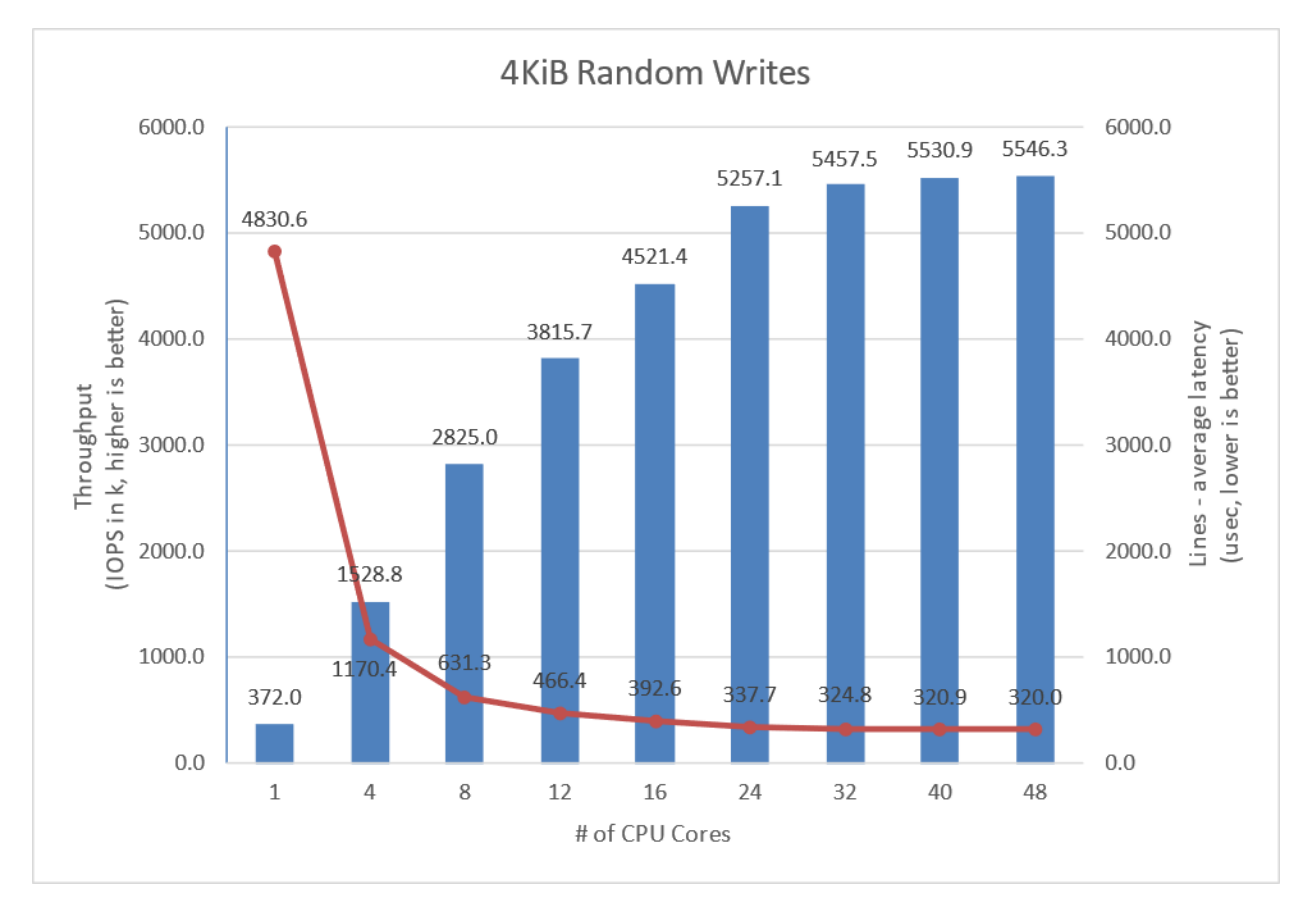

<span id="page-14-1"></span>*Figure 3: SPDK NVMe-oF TCP Target I/O core scaling: IOPS vs. Latency while running 4KiB 100% Random Write Workload at QD=128*

### <span id="page-15-0"></span>**4KiB Random Read-Write Results**

<span id="page-15-2"></span>*Table 8: SPDK NVMe-oF TCP Target Core Scaling results, Random Read/Write 70%/30% IOPS, QD=384*

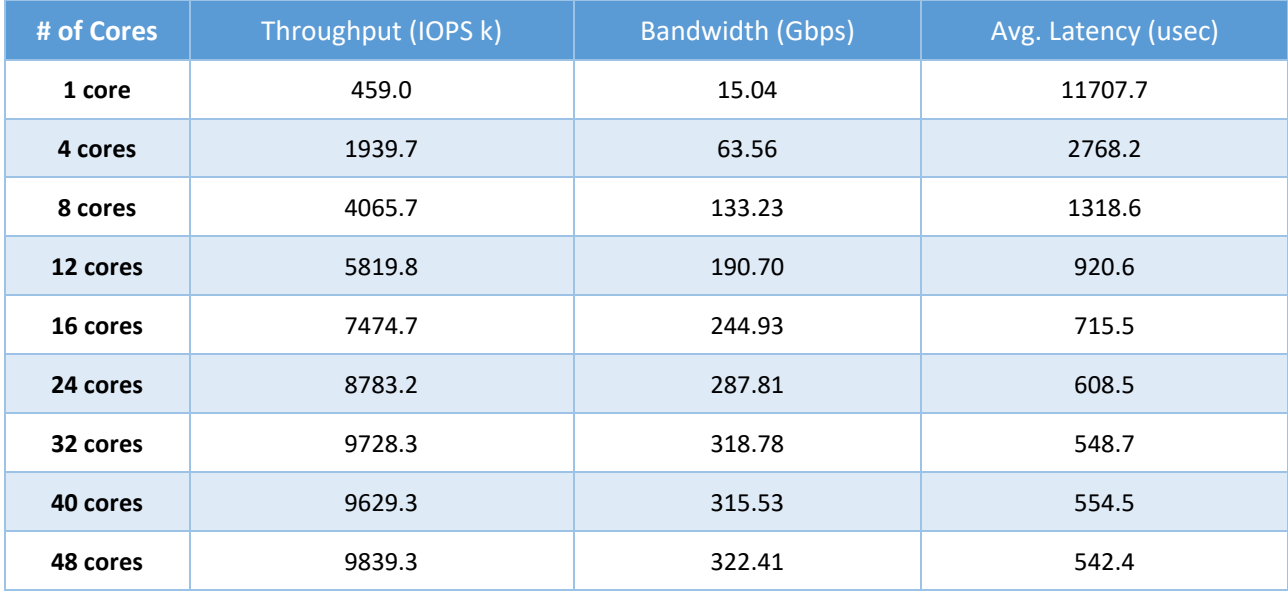

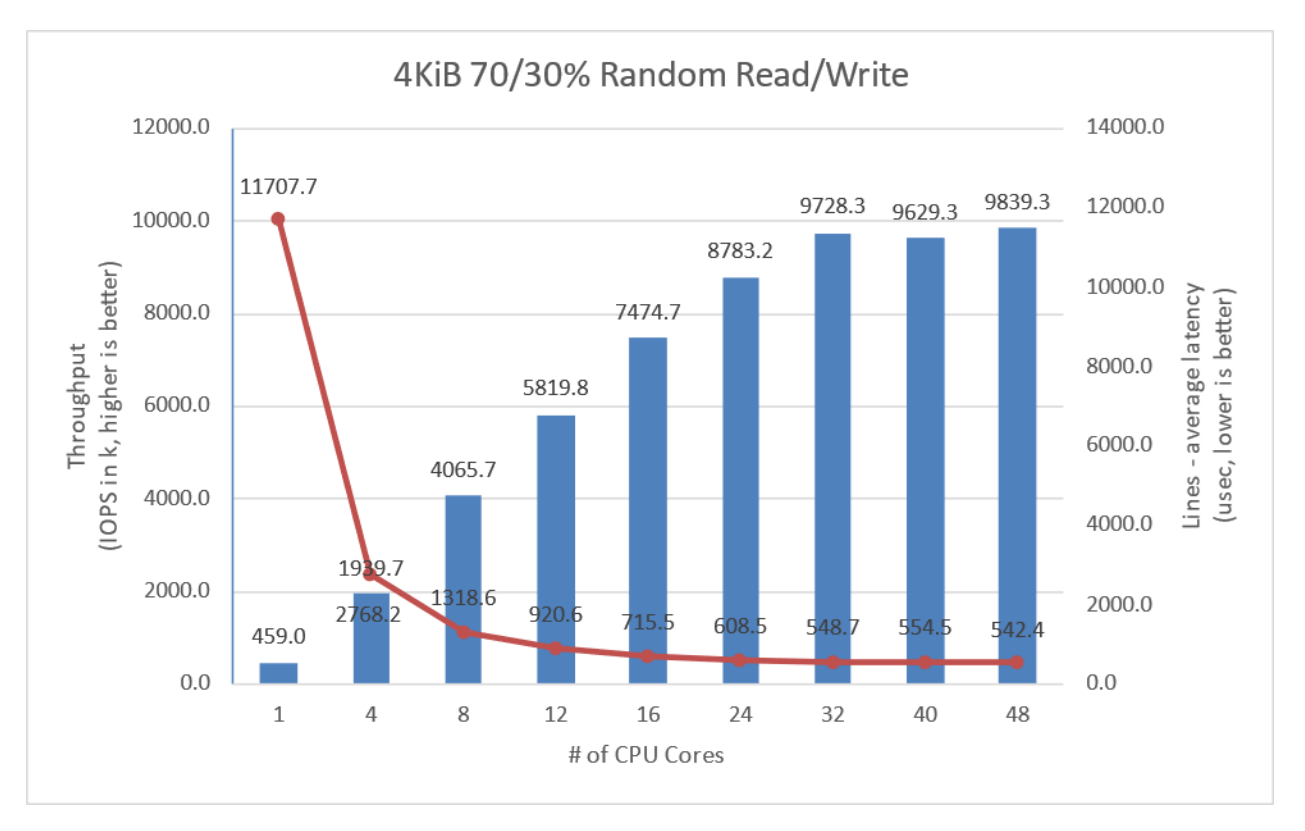

<span id="page-15-1"></span>*Figure 4: SPDK NVMe-oF TCP Target I/O core scaling: IOPS vs. Latency while running 4KiB Random 70/30 Read/Write workload at QD=384*

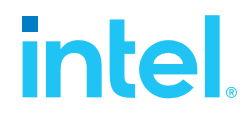

### <span id="page-16-0"></span>**Large Sequential I/O Performance**

We measured the performance of large block I/O workloads by performing sequential I/Os of size 128KiBs at queue depth 16 We used iodepth=16 because higher queue depth resulted in negligible bandwidth gain and a significant increase in the latency. The rest of the fio configuration is similar to the 4KiB test case in the previous part of this document.

<span id="page-16-2"></span>*Table 9: SPDK NVMe-oF TCP Target Core Scaling results, 128KiB Sequential Read IOPS, QD=16*

| # of Cores | Throughput (IOPS k) | <b>Bandwidth (Gbps)</b> | Avg. Latency (usec) |
|------------|---------------------|-------------------------|---------------------|
| 1 core     | 149.6               | 156.87                  | 1502.5              |
| 4 cores    | 357.2               | 374.50                  | 626.4               |
| 8 cores    | 358.9               | 376.36                  | 623.2               |
| 12 cores   | 358.9               | 376.37                  | 623.2               |

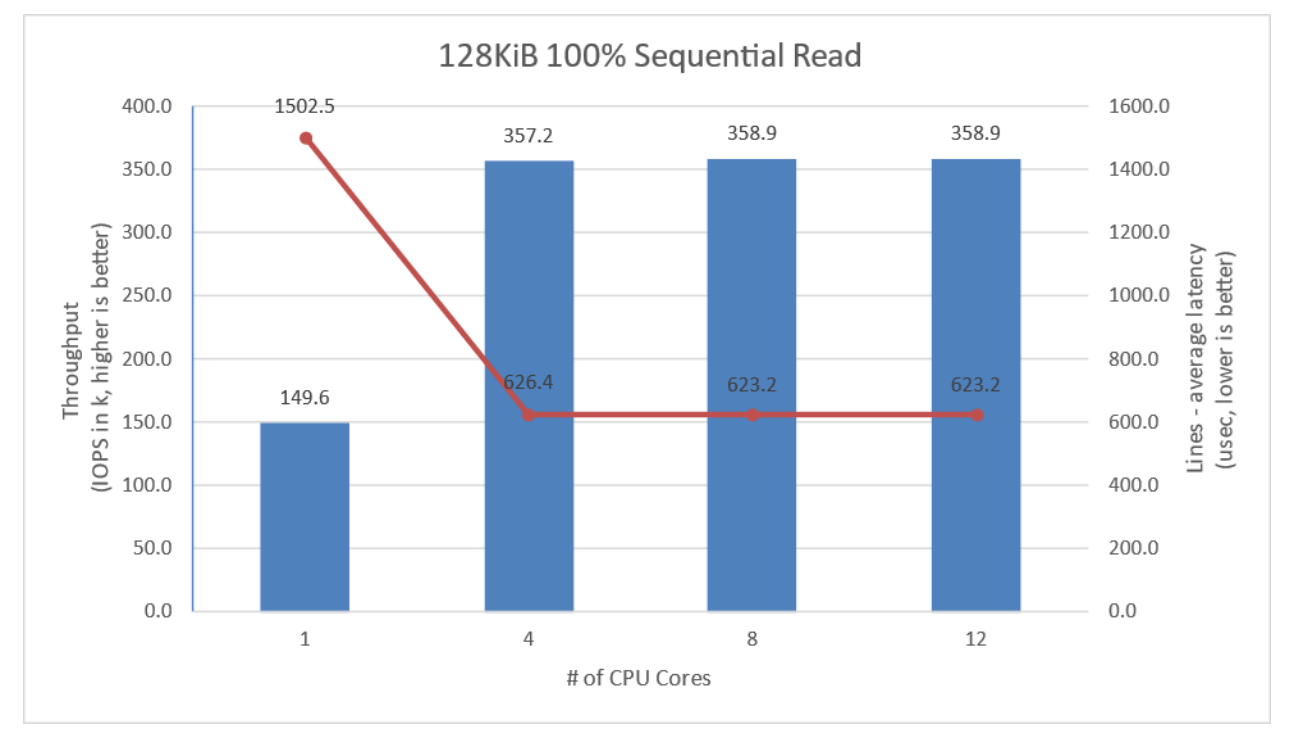

<span id="page-16-1"></span>*Figure 5: SPDK NVMe-oF TCP Target I/O core scaling: IOPS vs. Latency while running 128KiB 100% Sequential Read Workload at QD=16 and initiator fio numjobs=4*

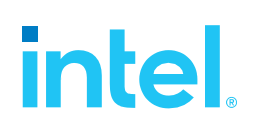

<span id="page-17-1"></span>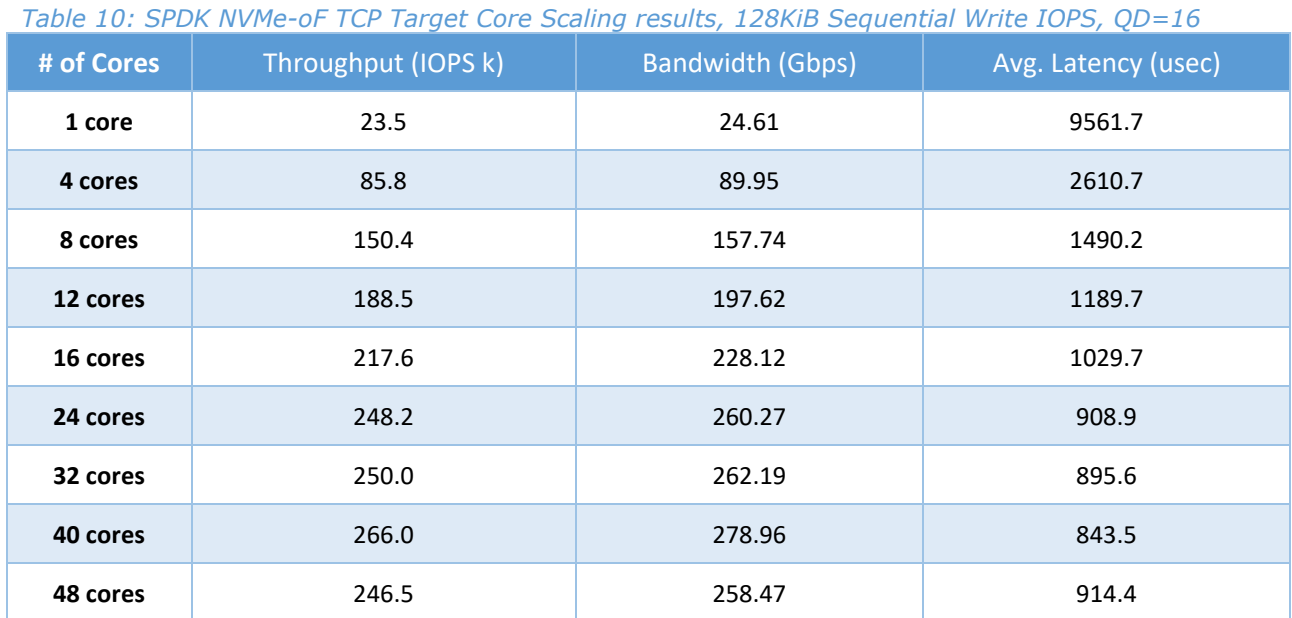

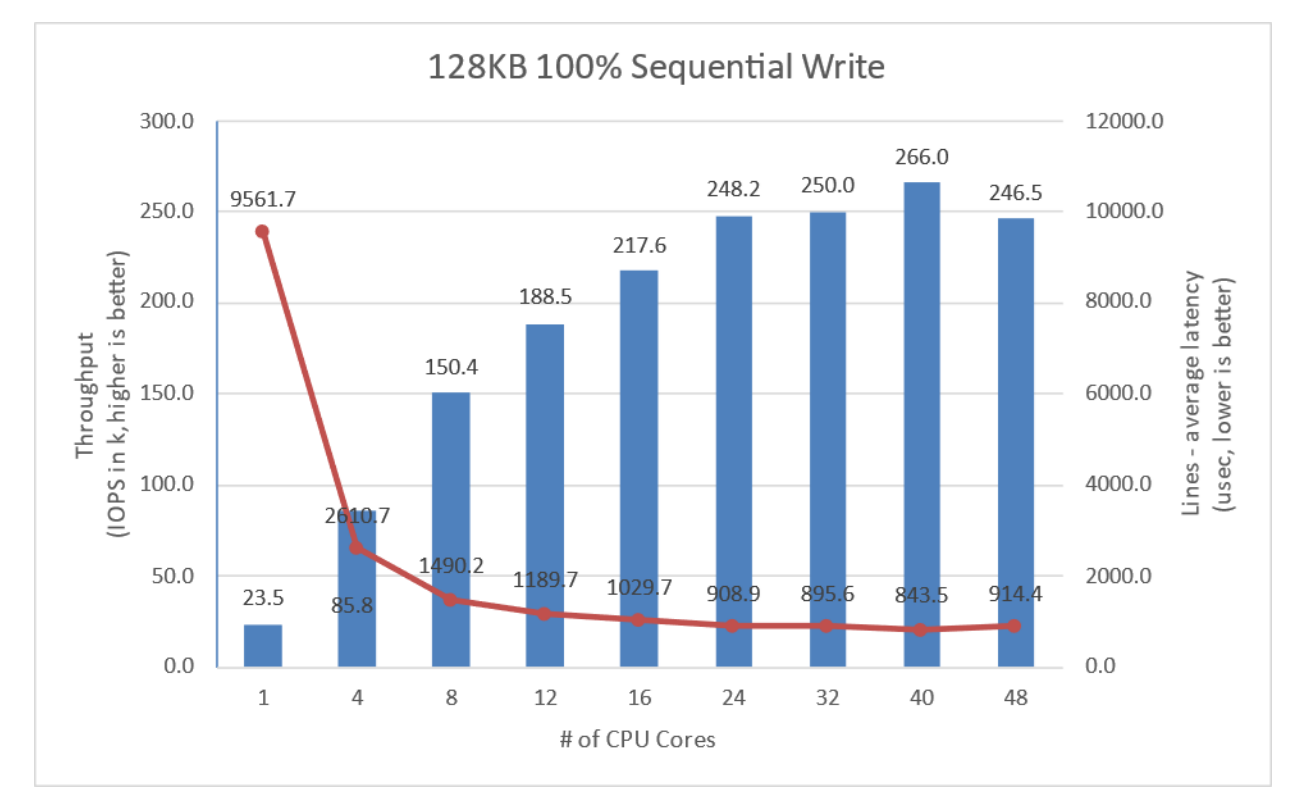

<span id="page-17-0"></span>*Figure 6: SPDK NVMe-oF TCP Target I/O core scaling: IOPS vs. Latency while running 128KiB 100% Sequential Write Workload at QD=16 and Initiator fio numjobs=4*

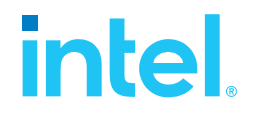

#### <span id="page-18-1"></span>*Table 11: SPDK NVMe-oF TCP Target Core Scaling results, 128KiB Sequential 70% Read 30% Write IOPS, QD=16*

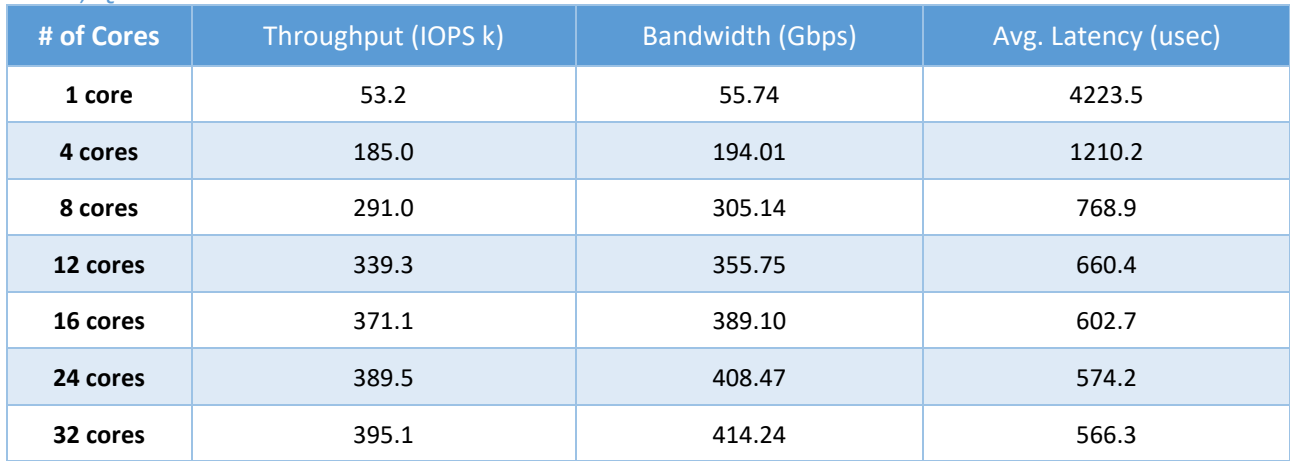

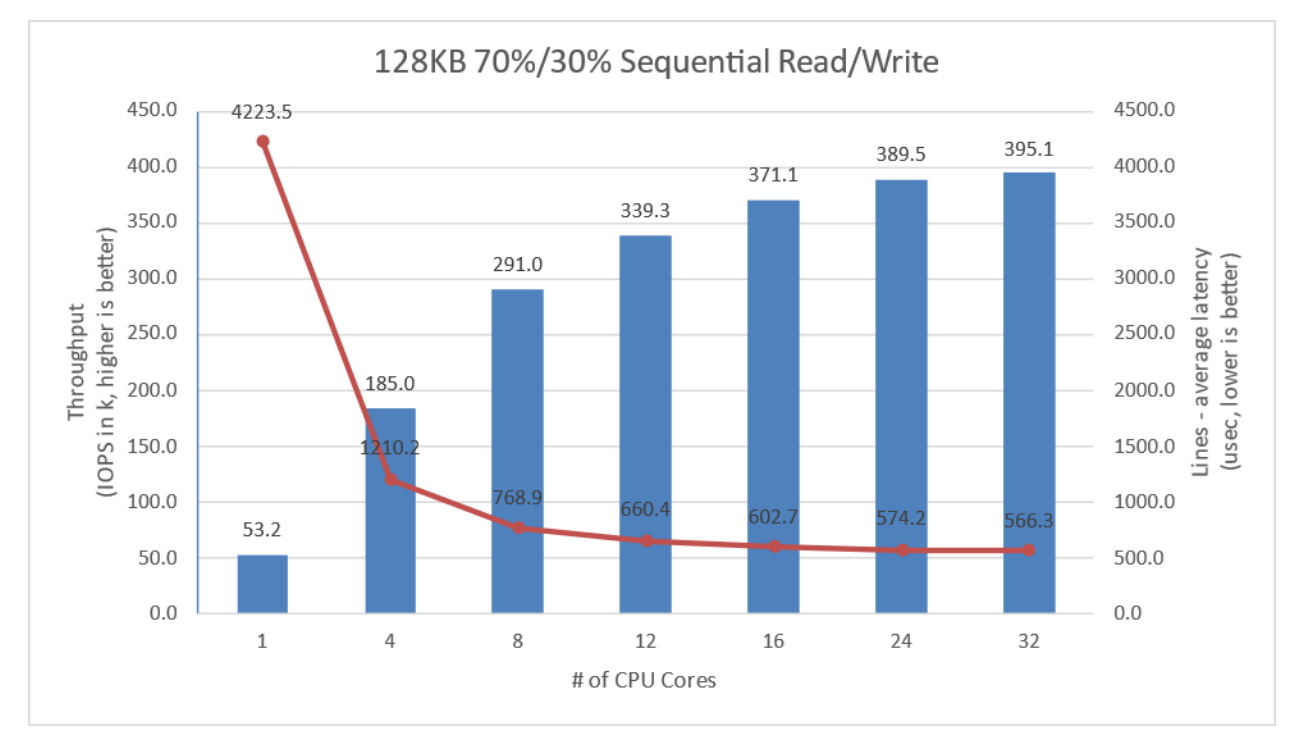

<span id="page-18-0"></span>*Figure 7: SPDK NVMe-oF TCP Target I/O core scaling: IOPS vs. Latency while running 128KiB Sequential 70% Read 30% Write Workload at QD=16 and Initiator fio numjobs=4*

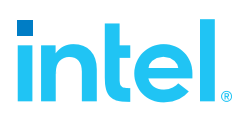

### <span id="page-19-0"></span>**Conclusions**

- 1. The SPDK NVMe-oF TCP Target IOPS throughput scales nonlinearly with addition of CPU cores for 4KiB Random Read workload up to 12 CPU cores, reaching 296 Gbps bandwidth and 9 million IOPS. Adding more CPUs to Target configuration results in non-linear performance gains peaking at about 10.7 million IOPS at 40 CPU cores, reaching 400GbE network link saturation.
- 2. For the 4KiB Random Write workload 100GbE link is saturated at 8 CPU cores. Performance scales up almost linearly to 12 CPU cores reaching 3.8 million IOPS. It further scales up to 40 CPU cores reaching 5.5 million IOPS.
- 3. 4KiB Random Read-Write workload throughput scaling is close to linear up to 24 CPU cores reaching 8.78 million IOPS. Increasing the number of CPU cores beyond 24 results in non-linear performance improvement that peaks at 9.8 million IOPS at 48 CPU cores.
- 4. The best trade-off between CPU efficiency and network saturation is when the Target is configured with 24CPU cores. The performance we achieved was near saturation of a 400Gbps link between Target and Initiators for all Random Read and Random Read/Write workloads, and 200Gbps link saturation for Random Write workload.
- 5. For the 4KiB Random Write workload, we did not precondition the NVMe drives because preconditioning, them would limit the IOPS throughput to a maximum of about 4.9 million IOPS. Not preconditioning the drives enabled us to serve more IO requests than usual.
- 6. The throughput of large block workloads scaled up with addition of CPU cores reaching peak performance at different CPU core counts. For the 128K Sequential Reads workload, the peak throughput of 357 Gbps was observed at 4 CPU cores. For the 128K Sequential Writes, the throughput scaled to 150 Gbps at 8 cores and reached peak performance of 266 Gbps at 40 CPU cores. For the 128K Sequential 70/30 Read/Write workload, the scaling was up to 8 CPU cores, reaching 305 Gbps. Beyond 12 cores the scaling was not linear, reaching beyond 400 Gbps due to bi-directional characteristic of the workload.

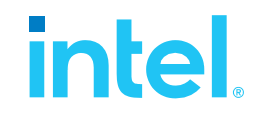

### <span id="page-20-0"></span>*Test Case 2: SPDK NVMe-oF TCP Initiator I/O core scaling*

This test case was performed in order to understand the performance of SPDK NVMe-oF TCP Initiator as the number of CPU cores is scaled up.

The test setup for this test case is slightly different than the set up described in [introduction chapter,](#page-6-4) as we used just a single SPDK NVMe-oF TCP Initiator. The Initiator was connected to Target server with two 100 Gbps network links.

The SPDK NVMe-oF TCP Target was configured similarly as in test case 1, using 24 cores. We used 24 CPU cores based on results of the previous test case which show that the target can easily serve about 6 million IOPS for all workloads, which is enough IOPS to saturate 200 Gbps network connection.

The SPDK bdev fio plugin was used to target 14 individual NVMe-oF subsystems exported by the Target. The number of CPU threads used by the fio process was managed by setting the fio job sections and numjobs parameter and ranged from 1 to 48 CPUs. For detailed fio job configuration see table below. fio was run with following workloads:

- 4KiB 100% Random Read
- 4KiB 100% Random Write
- 4KiB Random 70% Read 30% Write

It is important to note that fio IO depth parameter values presented in the table below are actual queue depths used for each of the connected subsystem. These values were calculated in test based on number of fio job sections, numjobs parameter and the number of "filename" targets grouped in each of the fio job sections.

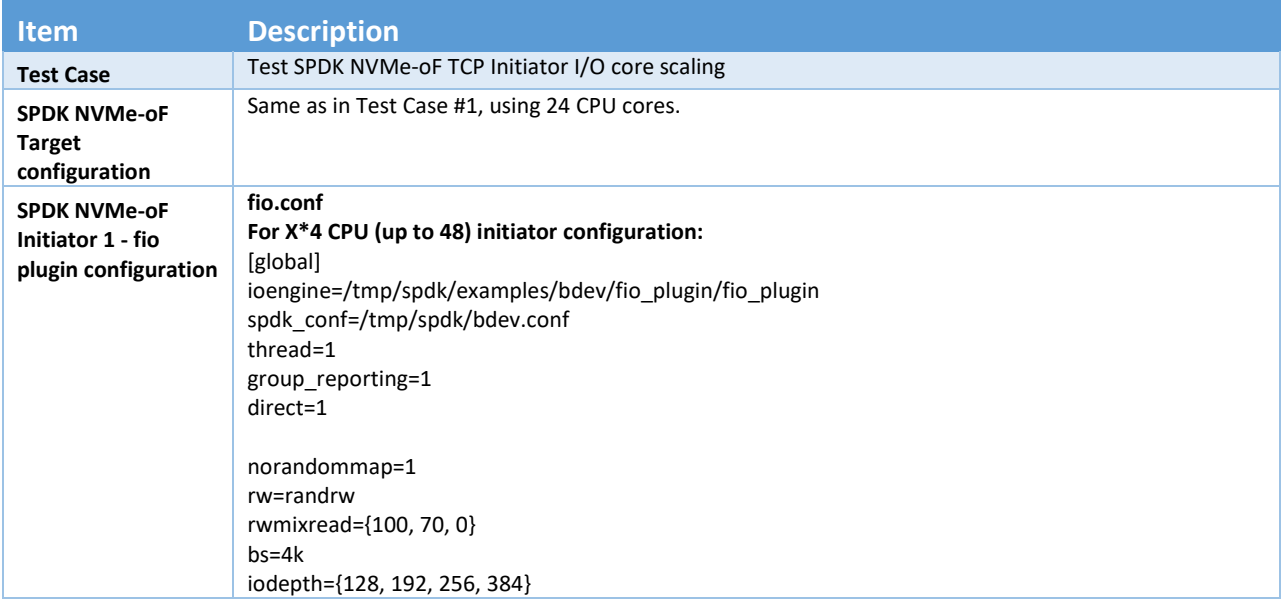

#### <span id="page-20-1"></span>*Table 12: SPDK NVMe-oF TCP Initiator Core Scaling test configuration*

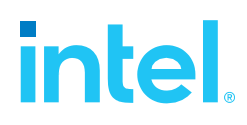

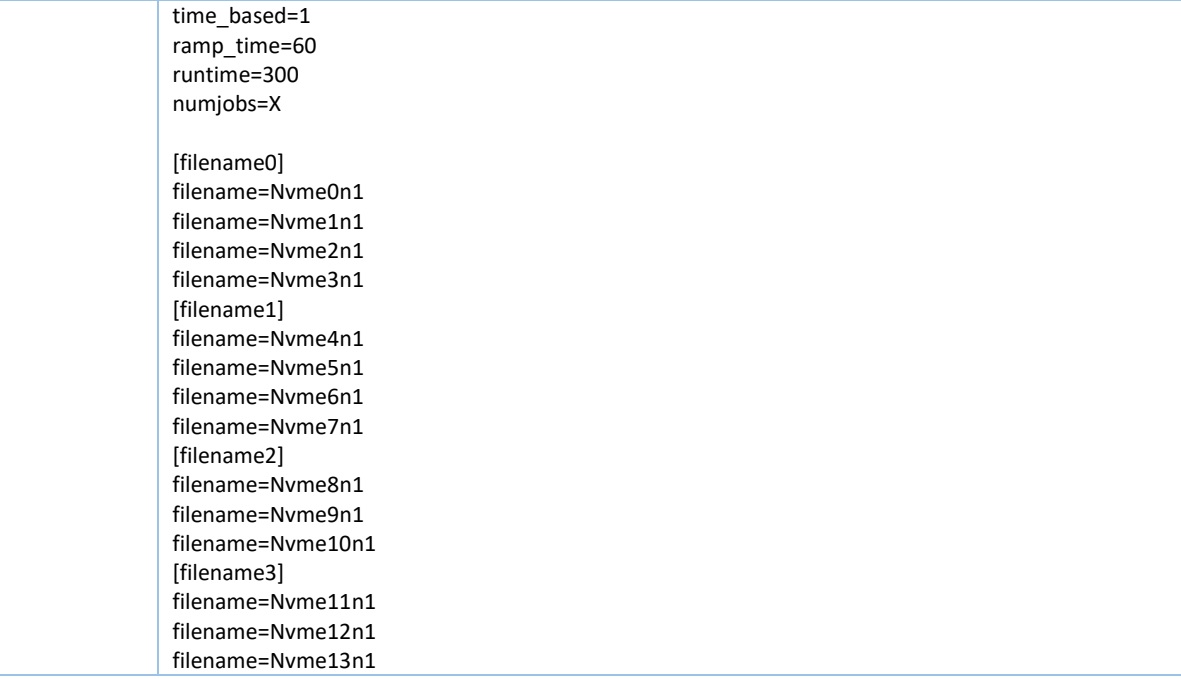

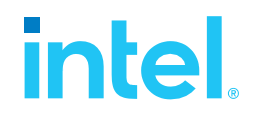

### <span id="page-22-0"></span>**4KiB Random Read Results**

#### <span id="page-22-2"></span>*Table 13: SPDK NVMe-oF TCP Initiator Core Scaling results, 4KiB Random Read IOPS, QD=256*

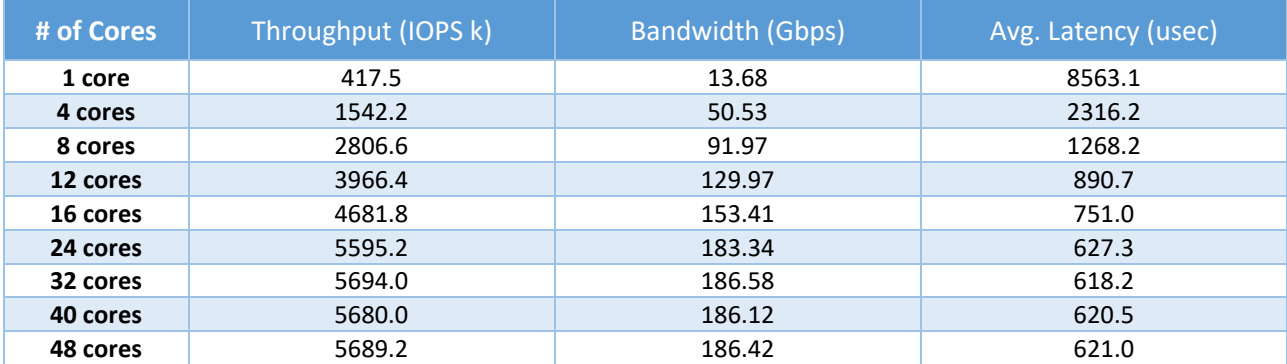

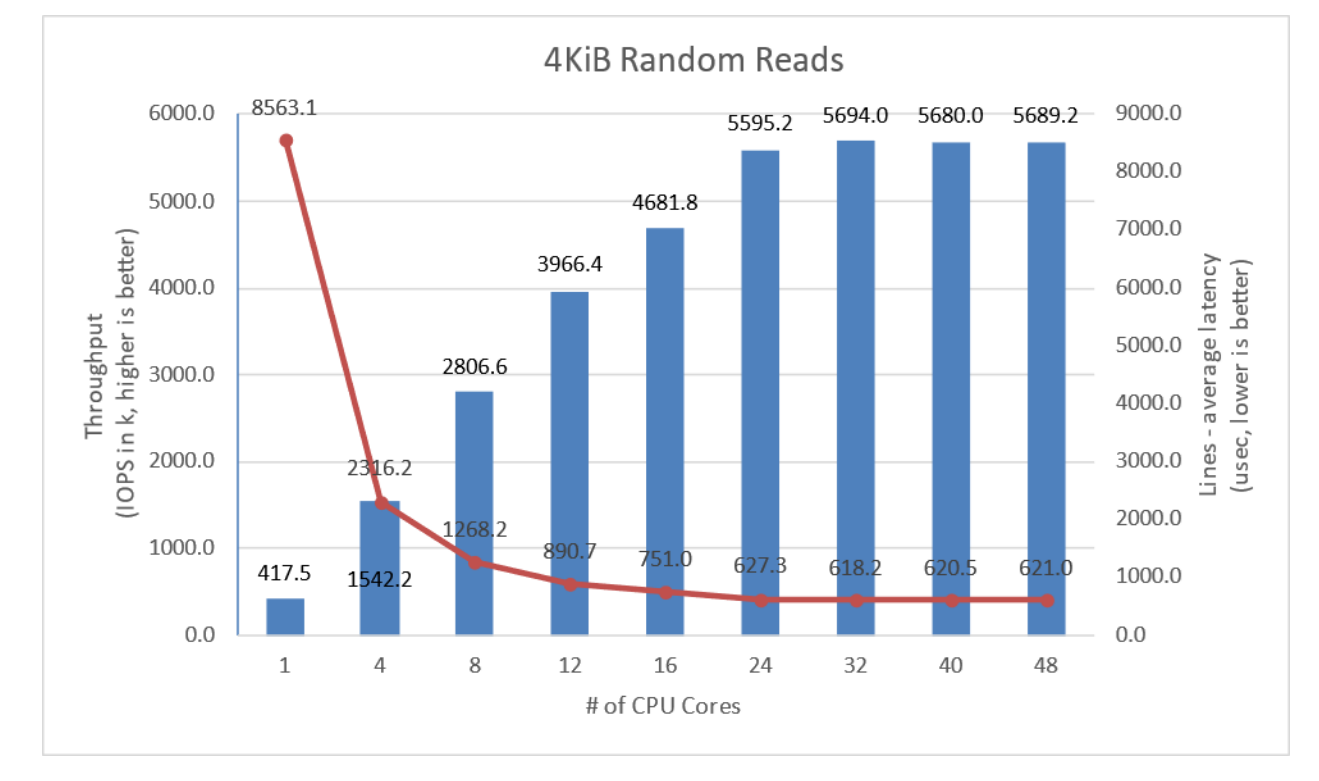

<span id="page-22-1"></span>*Figure 8: SPDK NVMe-oF TCP Initiator I/O core scaling: IOPS vs. Latency while running 4KiB 100% Random Read QD=256 workload*

### <span id="page-23-0"></span>**4KiB Random Write Results**

<span id="page-23-2"></span>*Table 14: SPDK NVMe-oF TCP Initiator Core Scaling results, 4KiB Random Write IOPS, QD=128*

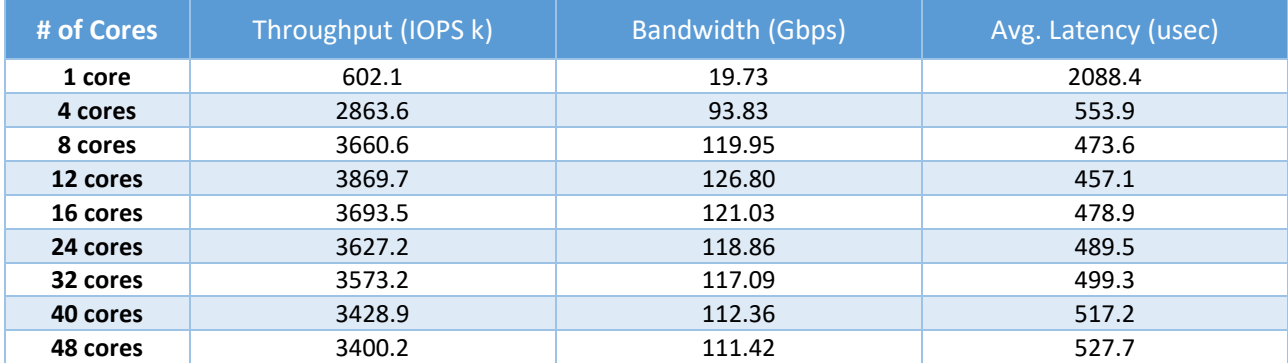

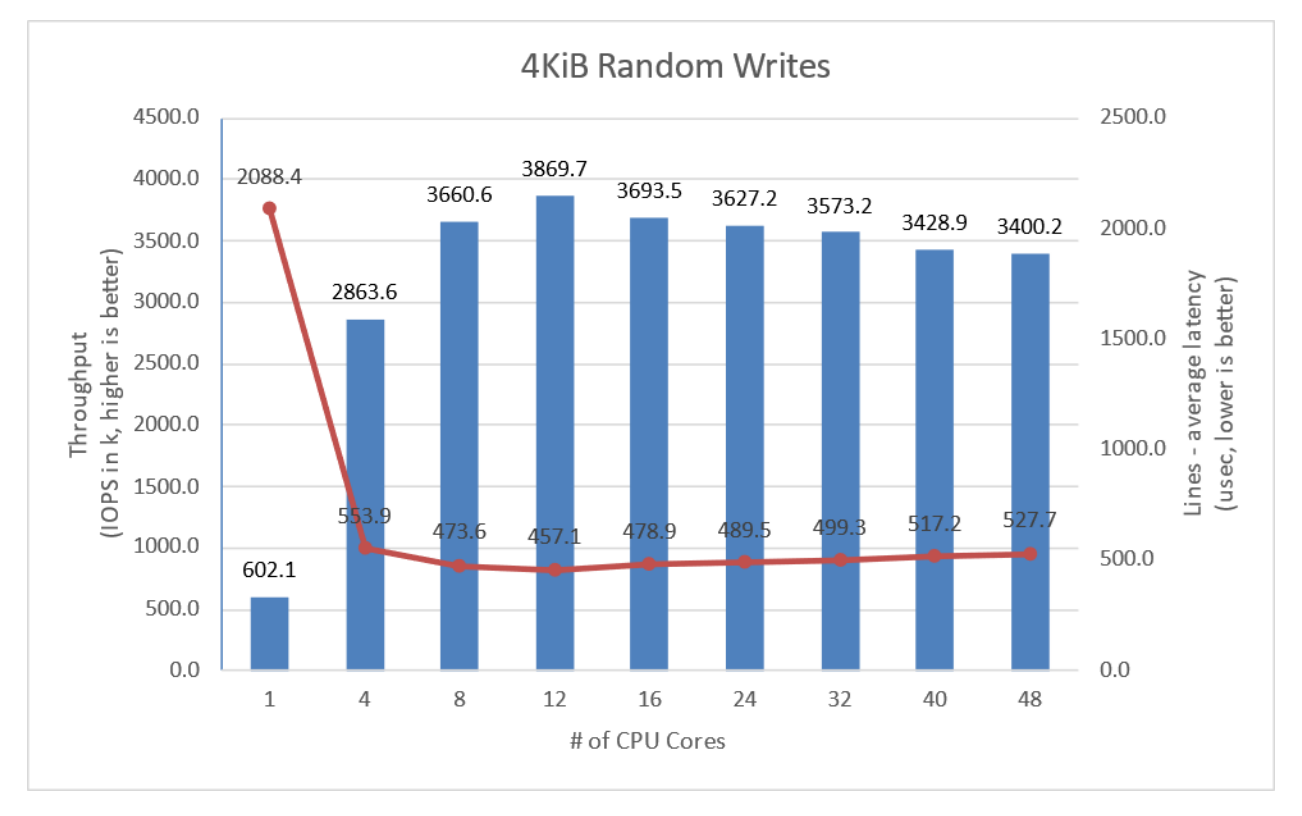

<span id="page-23-1"></span>*Figure 9: SPDK NVMe-oF TCP Initiator I/O core scaling: IOPS vs. Latency while running 4KiB 100% Random Write Workload at QD=128*

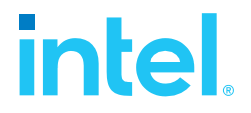

### <span id="page-24-0"></span>**4KiB Random Read-Write Results**

<span id="page-24-2"></span>*Table 15: SPDK NVMe-oF TCP Initiator Core Scaling results, 4KiB Random 70%/30% Read/Write IOPS, QD=256*

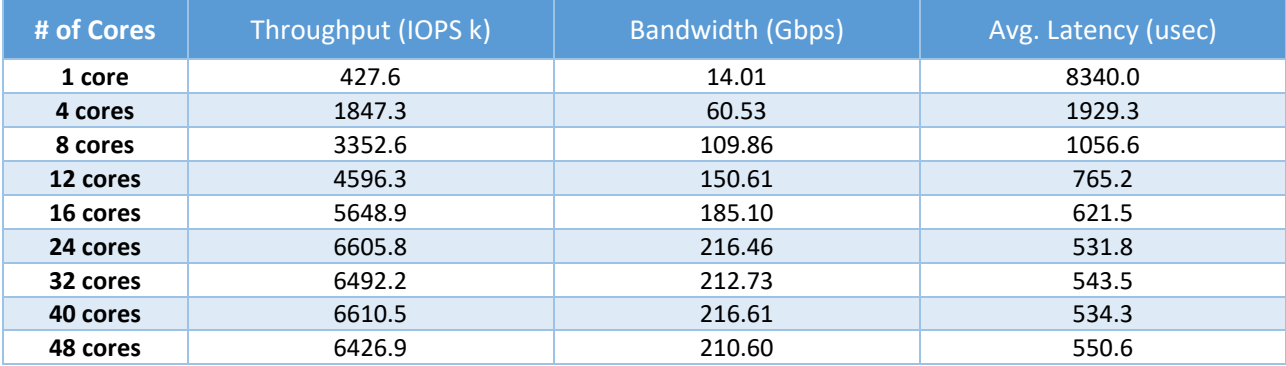

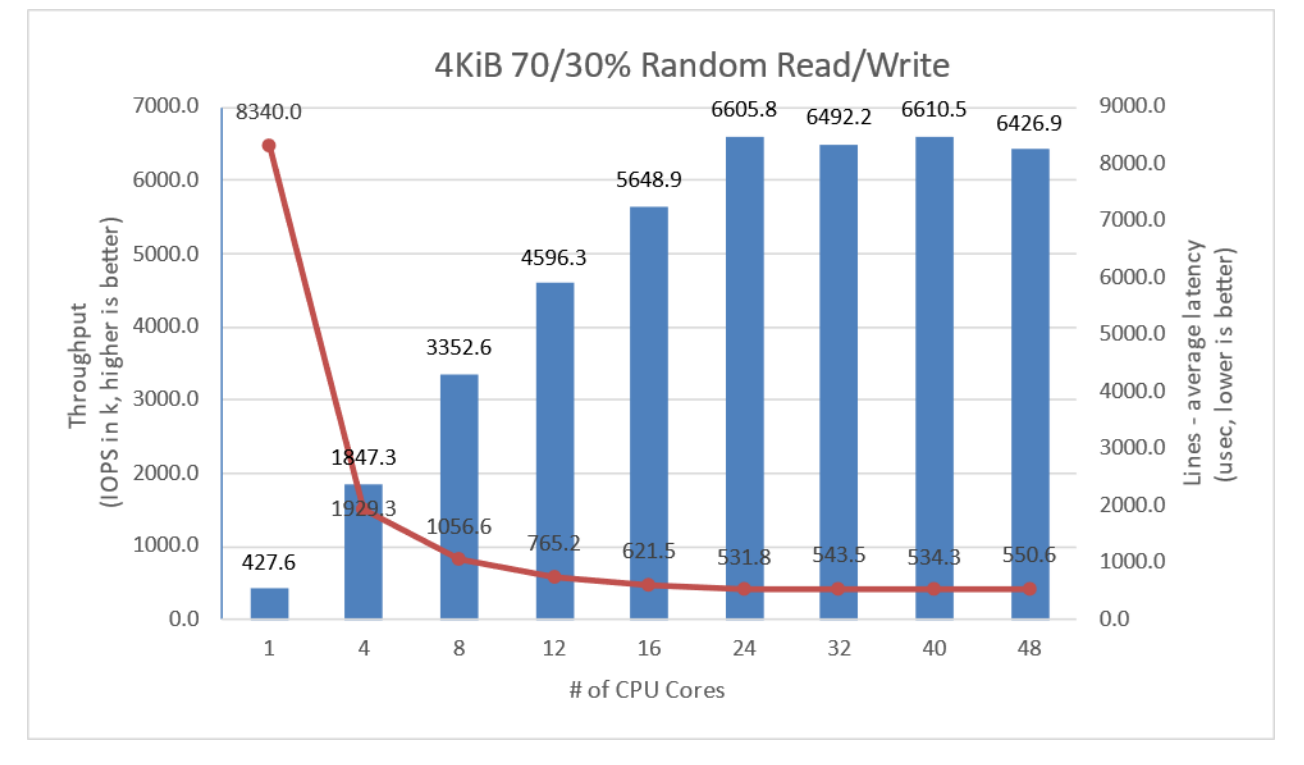

<span id="page-24-1"></span>*Figure 10: SPDK NVMe-oF TCP Initiator I/O core scaling: IOPS vs. Latency while running 4KiB Random 70% Read 30% Write Workload at QD=256*

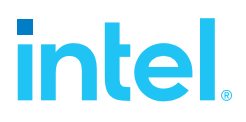

### <span id="page-25-0"></span>**Conclusions**

- 1. For the 4KiB Random Read workload, the SPDK NVMe-oF TCP Initiator performance scales linearly up to 12 CPU cores. Increasing the number of CPU cores beyond 16 CPU results in nonlinear performance improvement, which peaks at 32 CPU cores with 5.69 million IOPS, reaching 200 Gbps network link saturation.
- 2. In case of 4KiB Random Write workload, performance scaling was non-linear. The IOPS rapidly increased to 2.8 million IOPS at 4 CPU cores reaching 100 Gbps network link saturation. Increasing the number of CPU cores resulted in non-linear performance change, that peaked at 12 CPU cores at 3.87 million IOPS. The 200 Gbps network link was not saturated.
- 3. Mixed Random Read-Write workload performance scales linearly up to 16 CPU cores, reaching 5.6 million IOPS. Increasing the number of cores further results in non-linear performance improvement that peaks at 6.61 million IOPS.

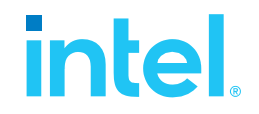

### <span id="page-26-0"></span>*Test Case 3: Linux Kernel vs. SPDK NVMe-oF TCP Latency*

This test case was designed to understand latency characteristics of SPDK NVMe-oF TCP Target and Initiator vs. the Linux Kernel NVMe-oF TCP Target and Initiator implementations on a single NVMe-oF subsystem. The average I/O latency and p99 latency was compared between SPDK NVMe-oF (Target/Initiator) vs. Linux Kernel (Target/Initiator). Both SPDK and Kernel NVMe-oF Targets were configured to run on a single core, with a single NVMe-oF subsystem on top of a *Null Block Device*. The null block device (bdev) was chosen as the backend block device to eliminate the media latency during these tests.

For this test case a Linux Kernel feature called aRFS (Accelerated Receive Flow Steering) was used. With RFS, network packets are forwarded depending on the location of the application thread processing the socket that includes those packets. This forwarding is done entirely in software. But for the accelerated RFS – or aRFS – NICs with proper flow steering support can do this forwarding in hardware instead. The key benefit to aRFS is ensuring that Rx packets for a given TCP flow are directed to an Rx queue that is processed on the same CPU core as the thread processing that TCP flow. This helps ensure caching effects of the Rx path and the user space processing happen on the same CPU core. Both RFS and aRFS are available in most Linux distributions but need to be configured before using. Steps for enabling aRFS in this test are described in table below.

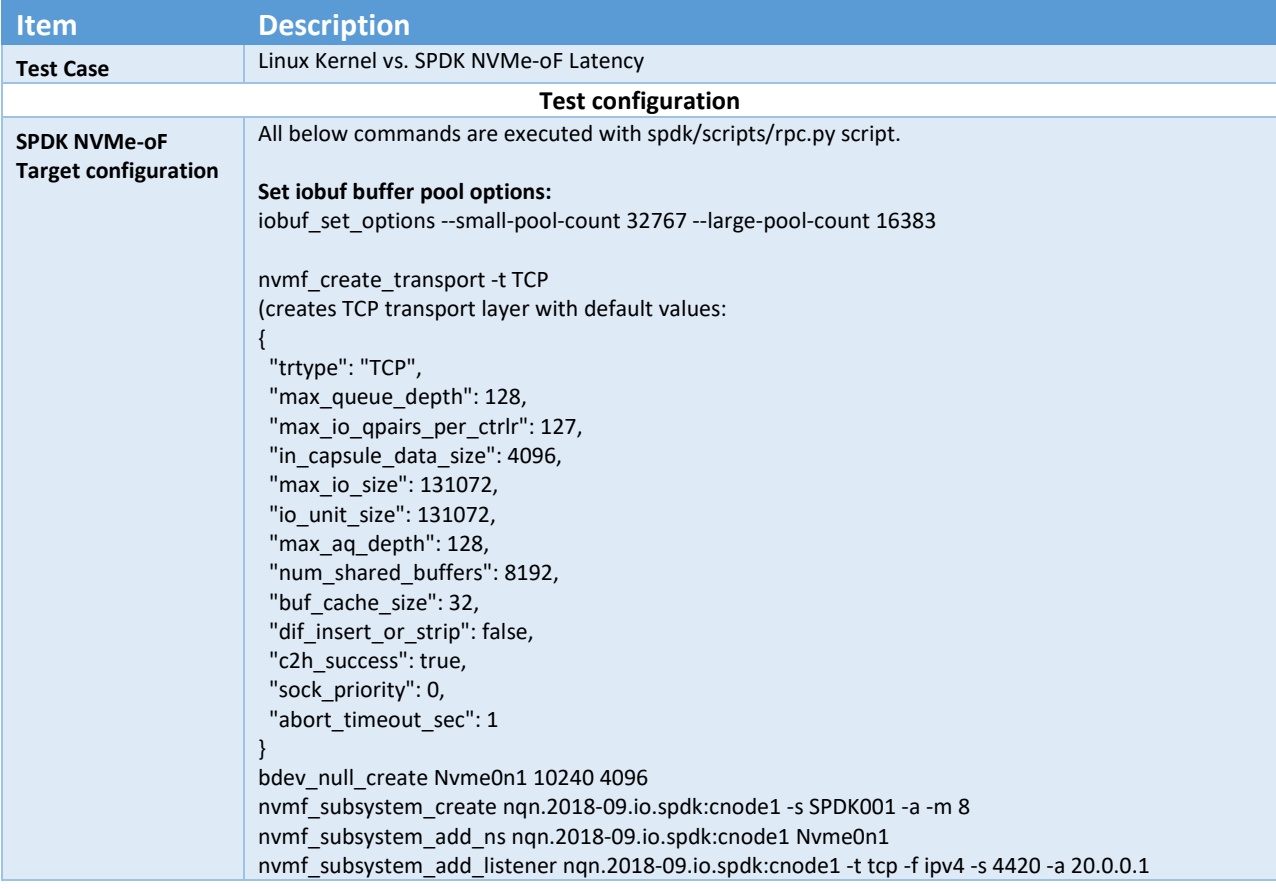

#### <span id="page-26-1"></span>*Table 16: Linux Kernel vs. SPDK NVMe-oF TCP Latency test configuration*

## **intel.**

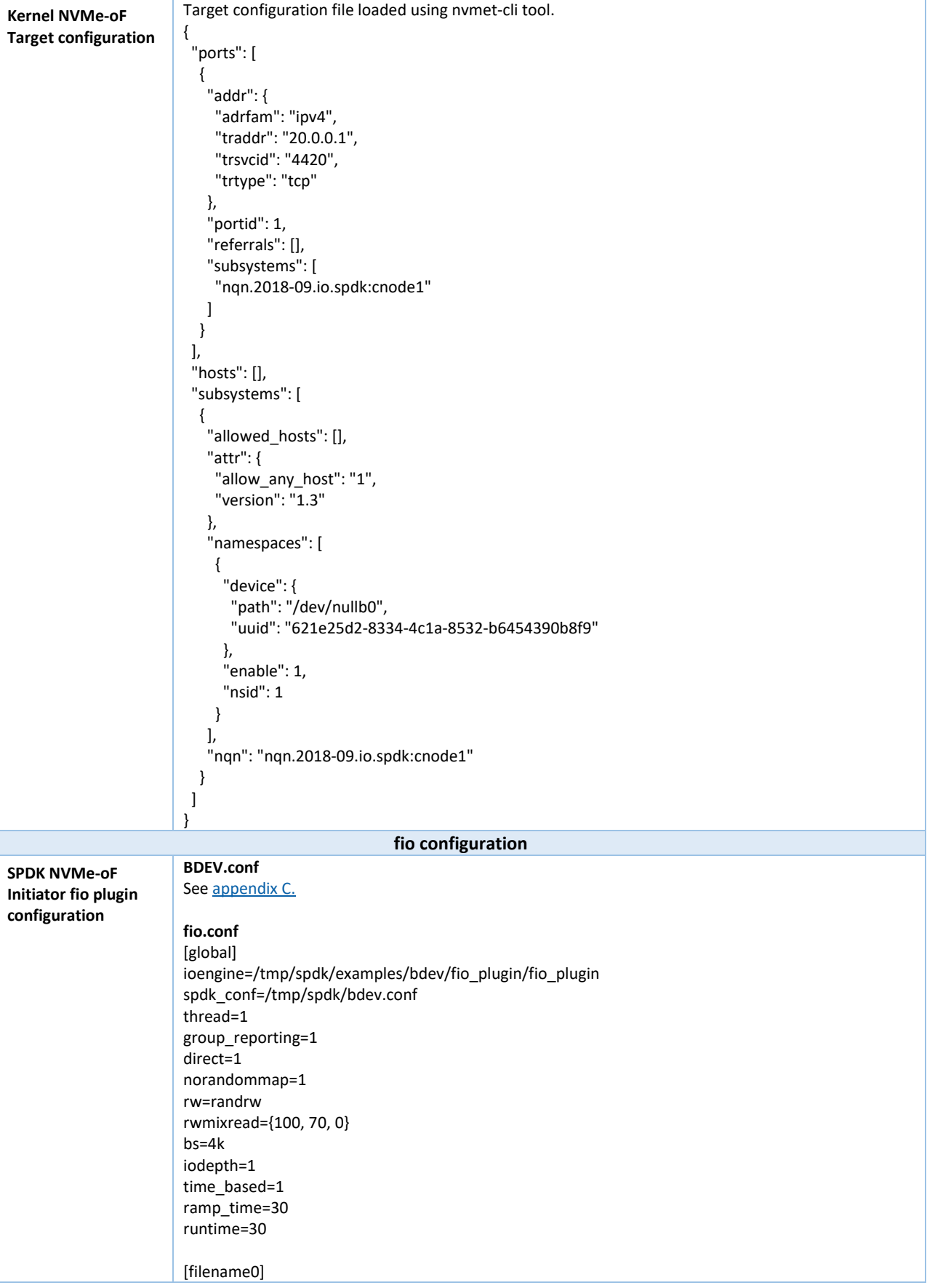

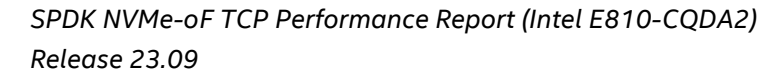

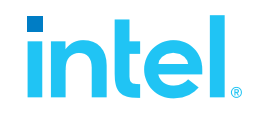

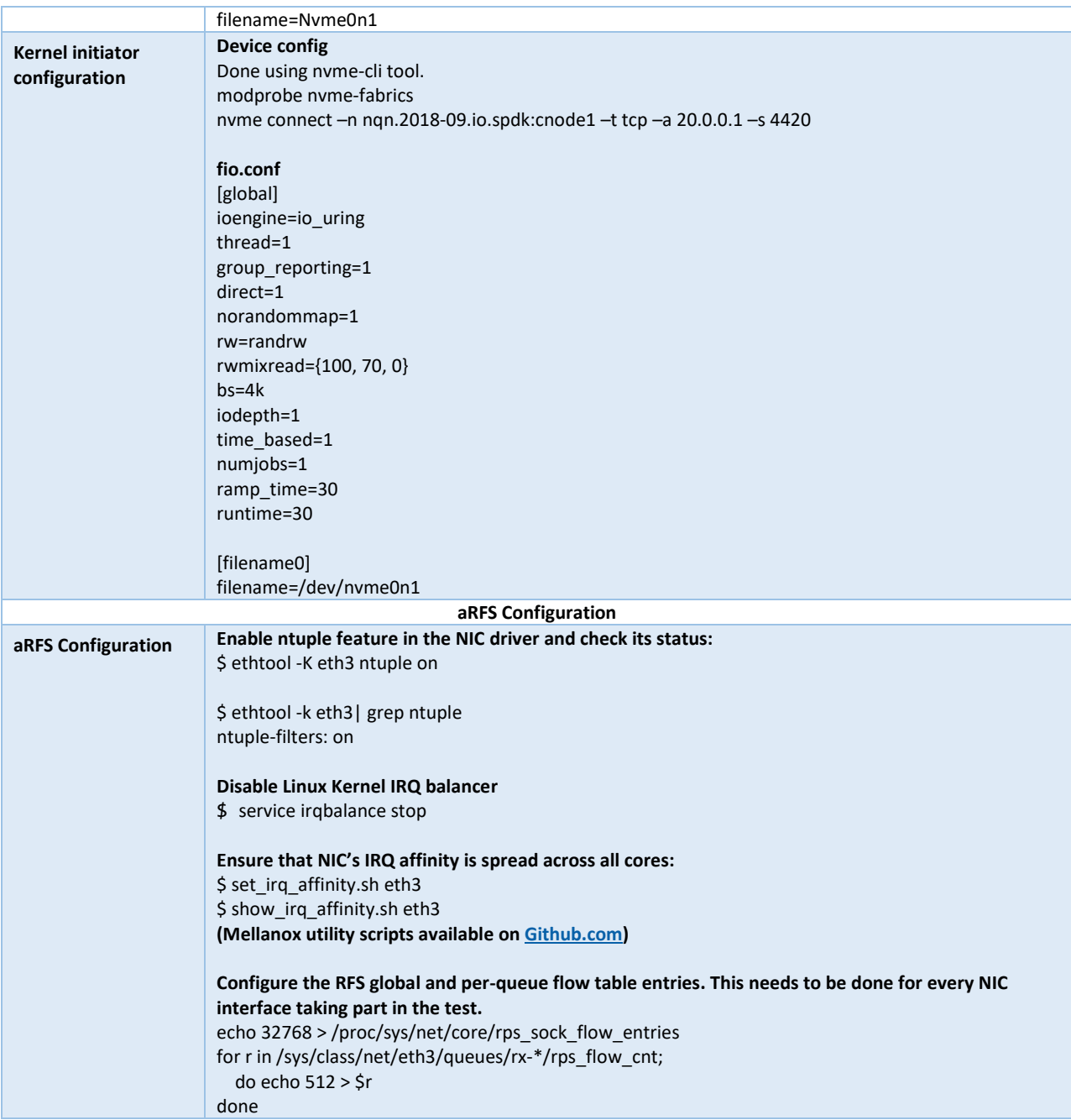

# **intel.**

### <span id="page-29-0"></span>**SPDK vs Kernel NVMe-oF Target Results**

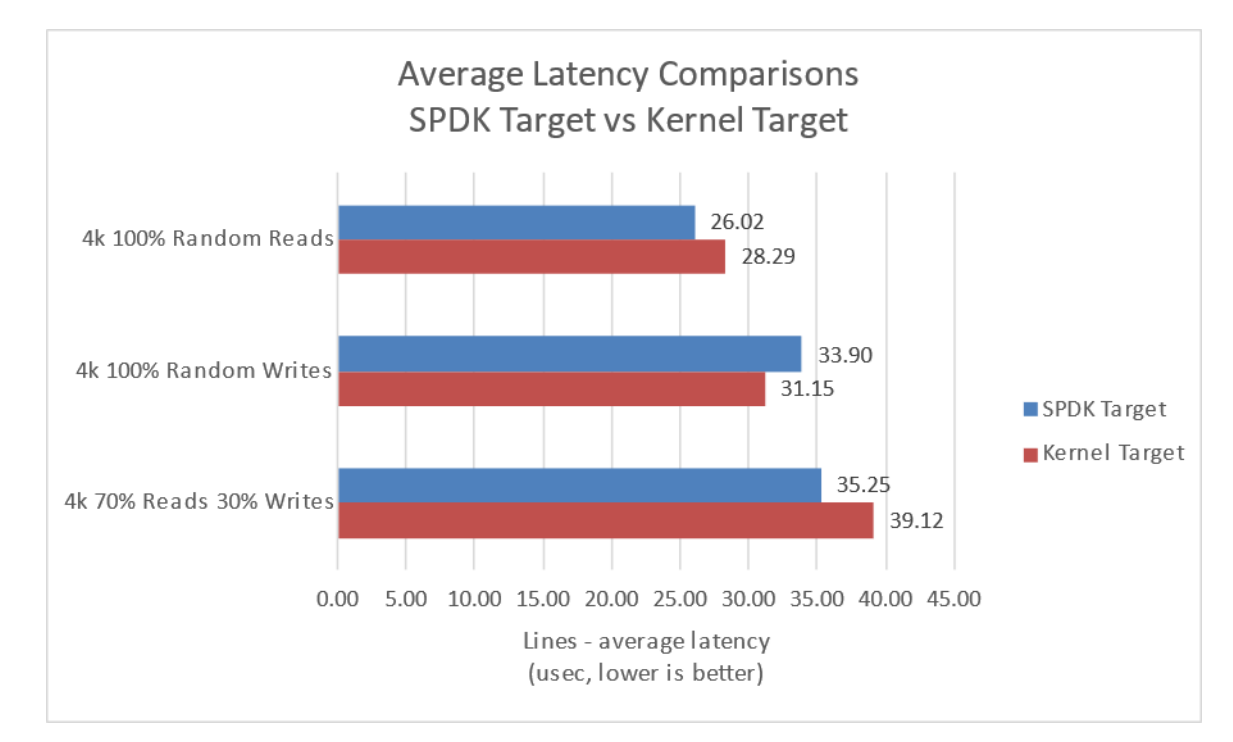

This following data was collected using the Linux Kernel initiator against both SPDK & Linux Kernel NVMe-oF TCP target.

<span id="page-29-1"></span>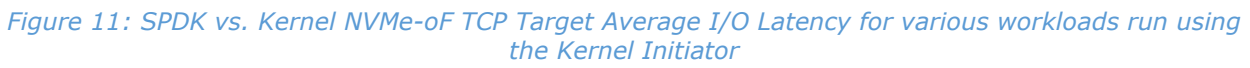

<span id="page-29-2"></span>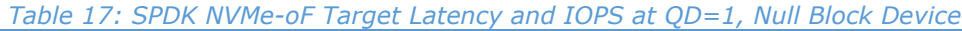

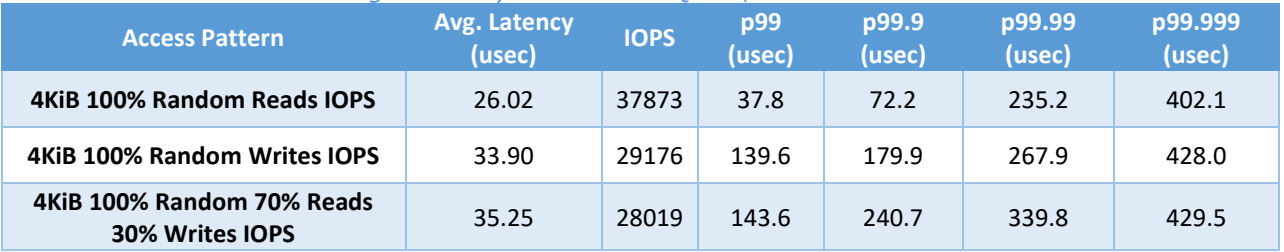

#### <span id="page-29-3"></span>*Table 18: Linux Kernel NVMe-oF Target Latency and IOPS at QD=1, Null Block Device*

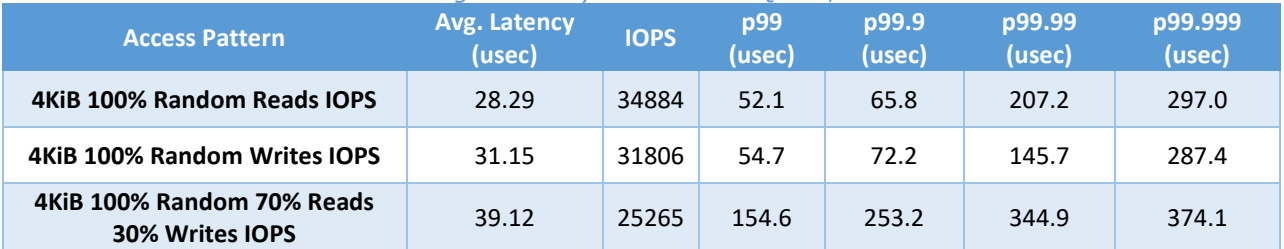

### <span id="page-30-0"></span>**SPDK vs Kernel NVMe-oF TCP Initiator Results**

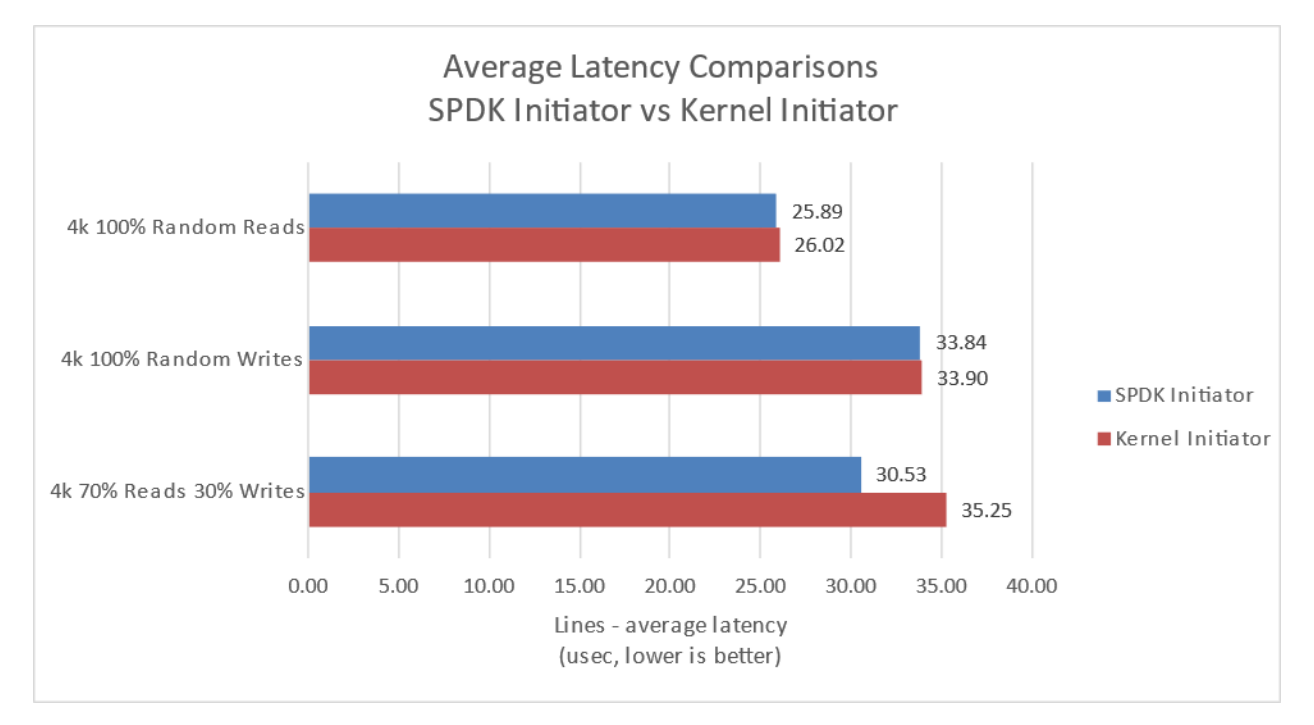

This following data was collected using Kernel & SPDK initiator against an SPDK target.

<span id="page-30-1"></span>*Figure 12: SPDK vs. Kernel NVMe-oF TCP Initiator Average I/O Latency for various workloads against SPDK Target*

#### <span id="page-30-2"></span>*Table 19: SPDK NVMe-oF Initiator Latency and IOPS at QD=1, Null Block Device*

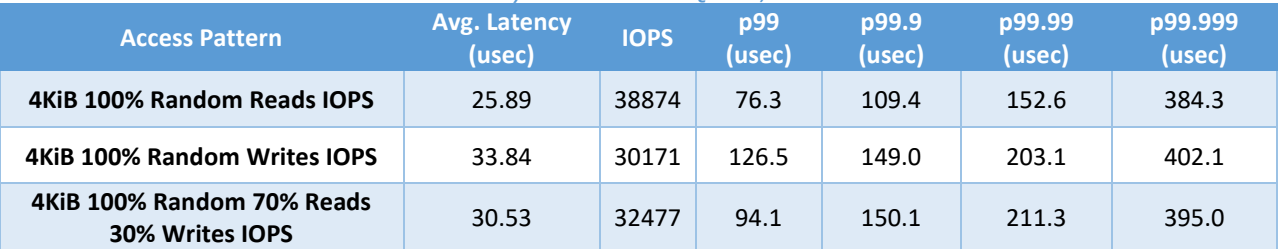

<span id="page-30-3"></span>*Table 20: Linux Kernel NVMe-oF Initiator Latency and IOPS at QD=1, Null Block Device*

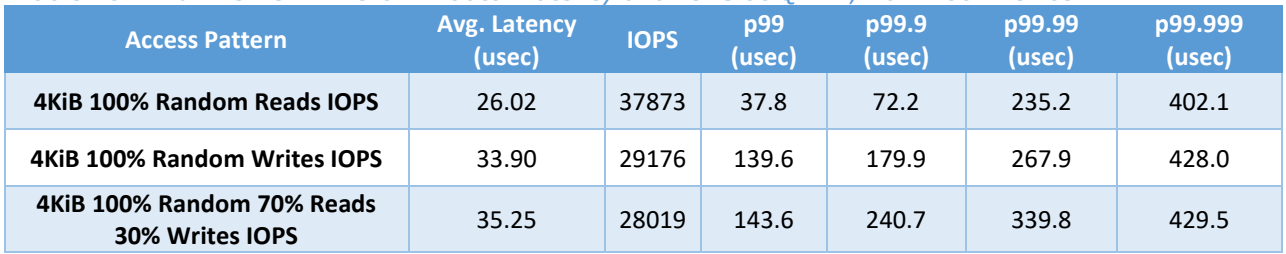

### <span id="page-31-0"></span>**SPDK vs Kernel NVMe-oF Kernel + Initiator Results**

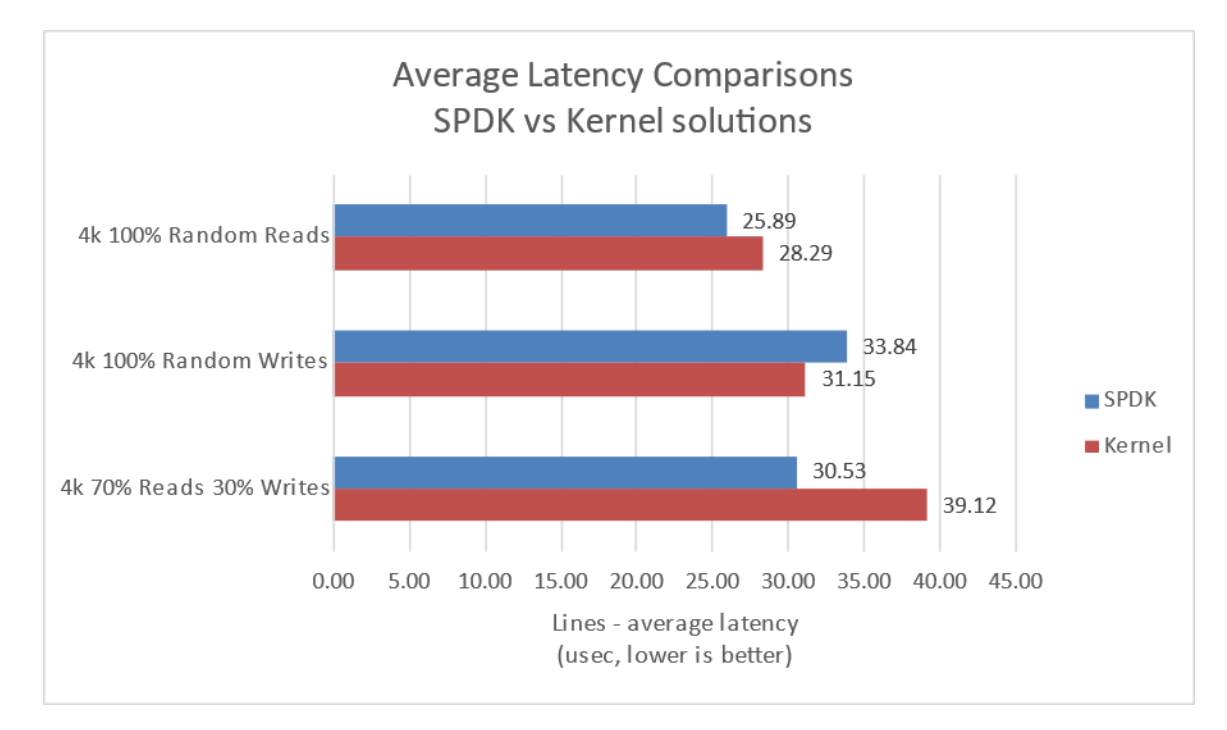

Following data was collected using SPDK Target with SPDK Initiator and Linux Target with Linux Initiator.

<span id="page-31-1"></span>*Figure 13: SPDK vs. Kernel NVMe-oF TCP solutions Average I/O Latency for various workloads*

#### <span id="page-31-2"></span>*Table 21: SPDK NVMe-oF Latency and IOPS at QD=1, Null Block Device*

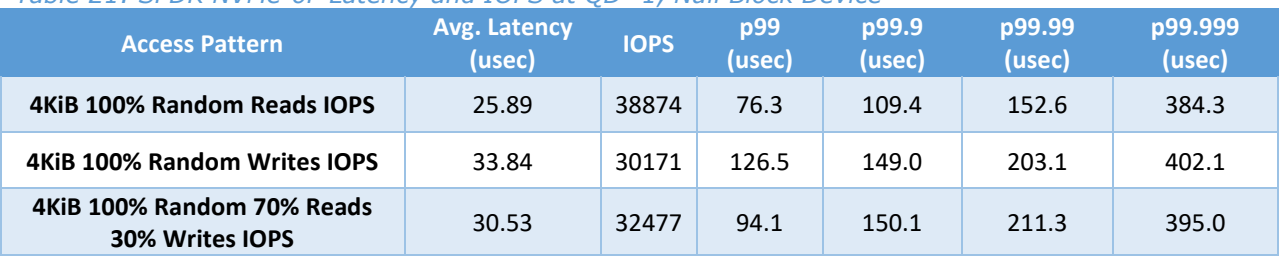

#### <span id="page-31-3"></span>*Table 22: Linux Kernel NVMe-oF Latency and IOPS at QD=1, Null Block Device*

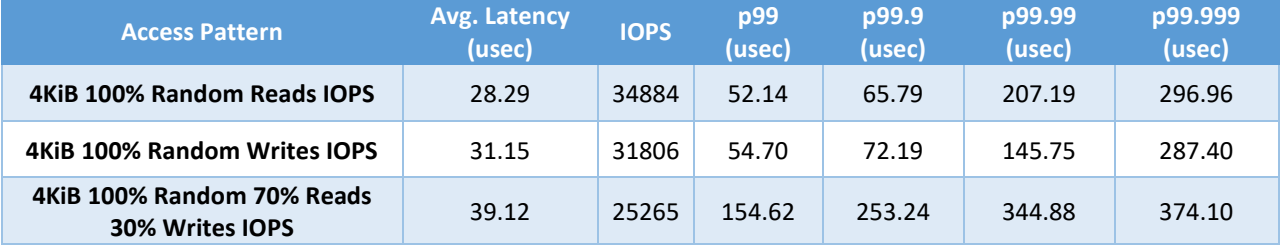

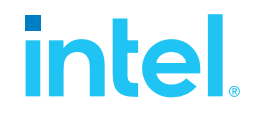

### <span id="page-32-0"></span>**Conclusions**

- **1.** SPDK NVMe-oF TCP Initiator reduces latency by up to 3.87 usec. vs. Linux Kernel NVMe-oF TCP Initiator, which eliminates up to 9.9% of software overhead.
- **2.** SPDK NVMe-oF TCP Initiator reduces the average latency by up to 4.72 usec. vs. Linux Kernel NVMe-oF TCP Initiator, which eliminates up to 13.4% of software overhead.
- **3.** SPDK NVMe-oF TCP Target and Initiator reduce the average latency by up to 8.59 usec. vs. Linux Kernel NVMe-oF TCP Target and Initiator, which eliminates up to 21.97% of software overhead.

# **intel**

### <span id="page-33-0"></span>*Test Case 4: NVMe-oF Performance with increasing # of connections*

This test case was performed to understand throughput and latency capabilities of SPDK NVMe-oF Target vs. Linux Kernel NVMe-oF Target under increasing number of connections per subsystem. The number of connections (or I/O queue pairs) per NVMe-oF subsystem were varied and corresponding aggregated IOPS and number of CPU cores metrics were reported. The number of CPU cores metric was calculated from % CPU utilization measured using sar (systat package in Linux). The SPDK NVMe-oF Target was configured to run on 24 cores, 14 NVMe-oF subsystems (1 per Kioxia NVMe SSD) and 2 initiators were used both running I/Os to 7 separate subsystems using Kernel NVMe-oF initiator. We ran the following workloads on the host systems:

- 4KiB 100% Random Read
- 4KiB 100% Random Write
- 4KiB Random 70% Read 30% Write

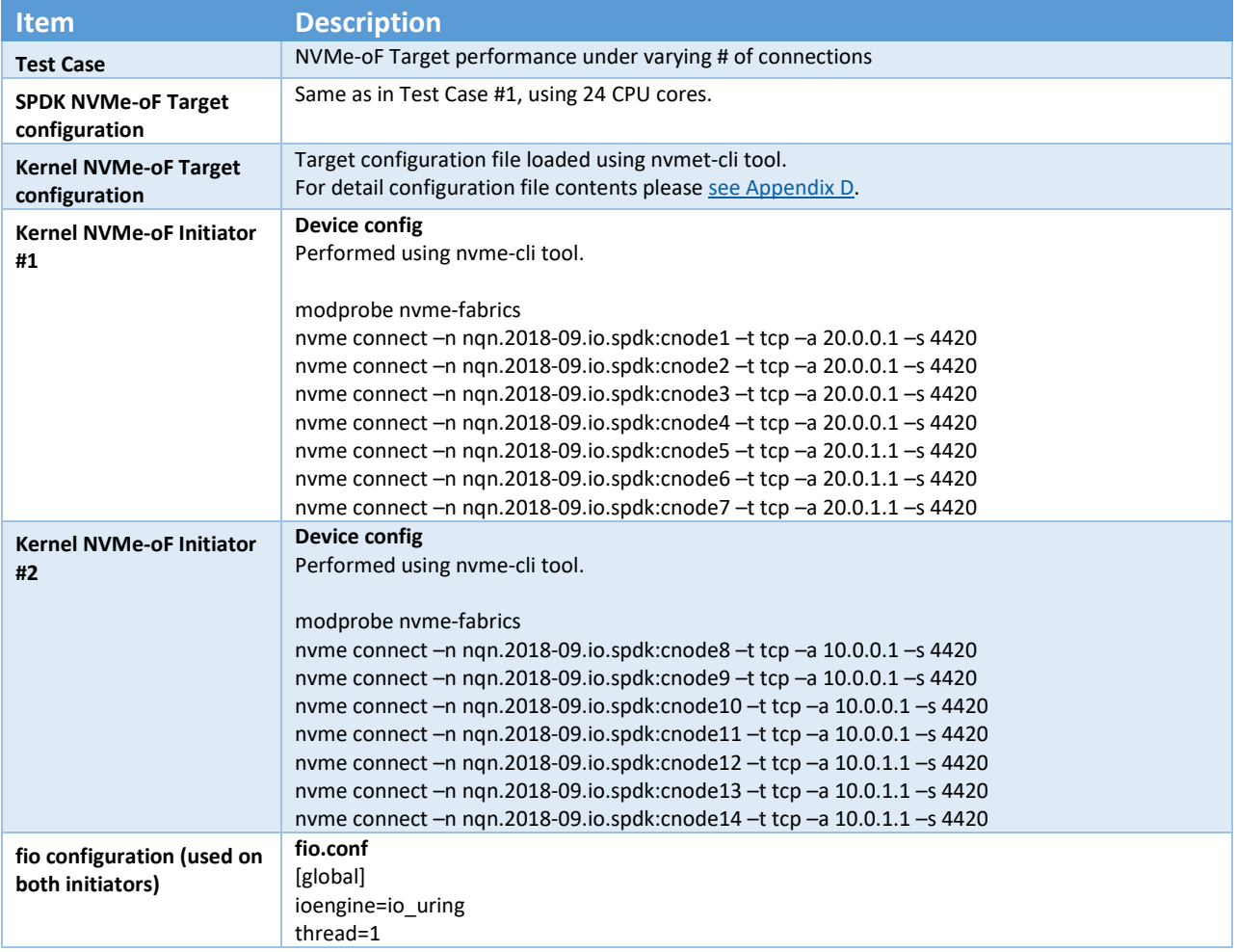

#### <span id="page-33-1"></span>*Table 23: NVMe-oF Performance with increasing number of connections test configuration*

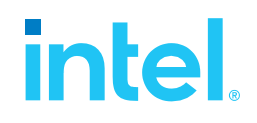

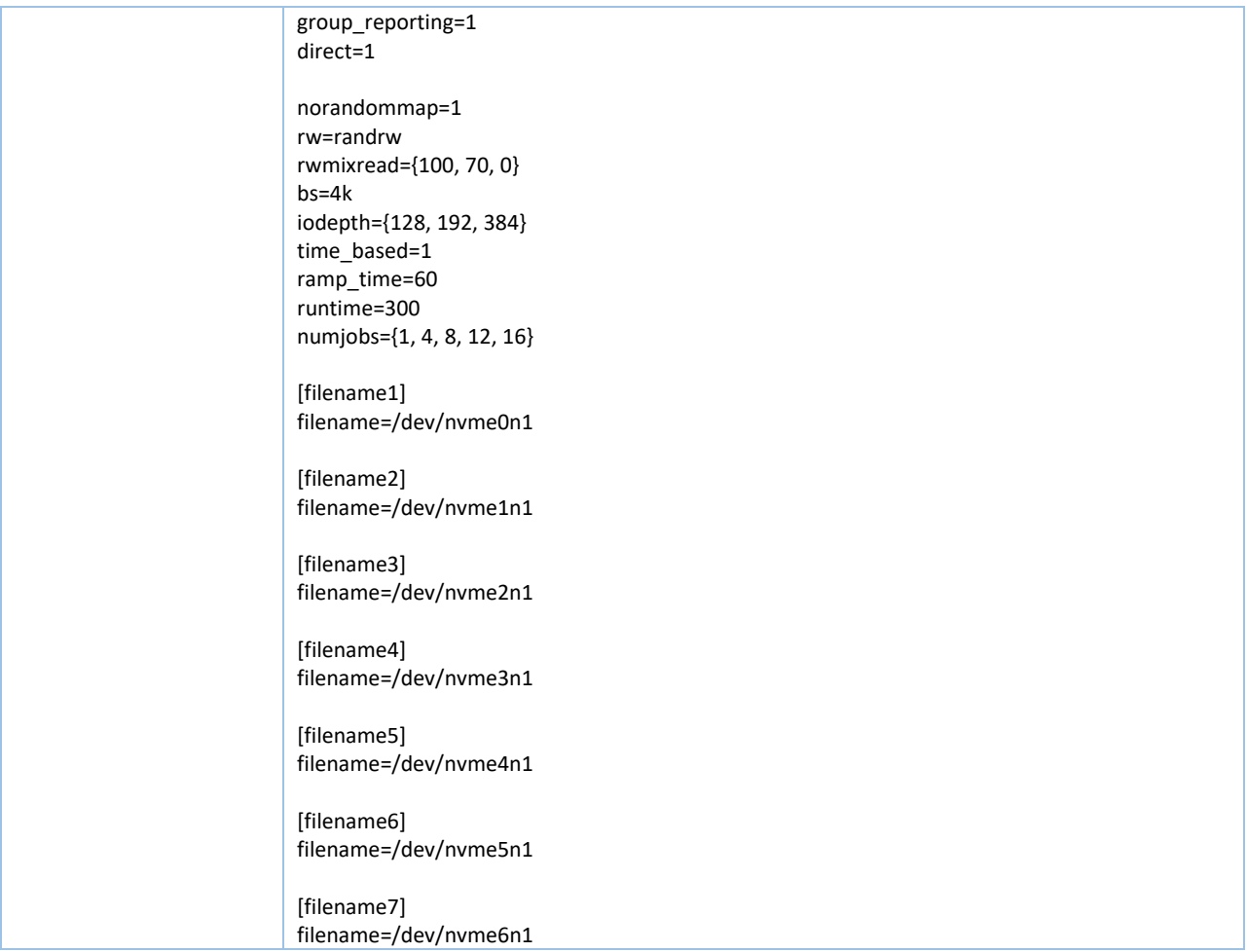

The number of CPU cores used while running the SPDK NVMe-oF target was 24, whereas for the case of Linux Kernel NVMe-oF target there was no CPU core limitation applied.

The metrics in the graph represent relative efficiency in IOPS/core which was calculated based on total aggregate IOPS divided by total CPU cores used while running that specific workload. For the case of Kernel NVMe-oF target, total CPU cores was calculated from % CPU utilization which was measured using sar utility in Linux.

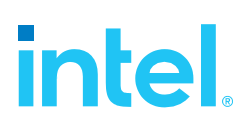

### <span id="page-35-0"></span>**4KiB Random Read Results**

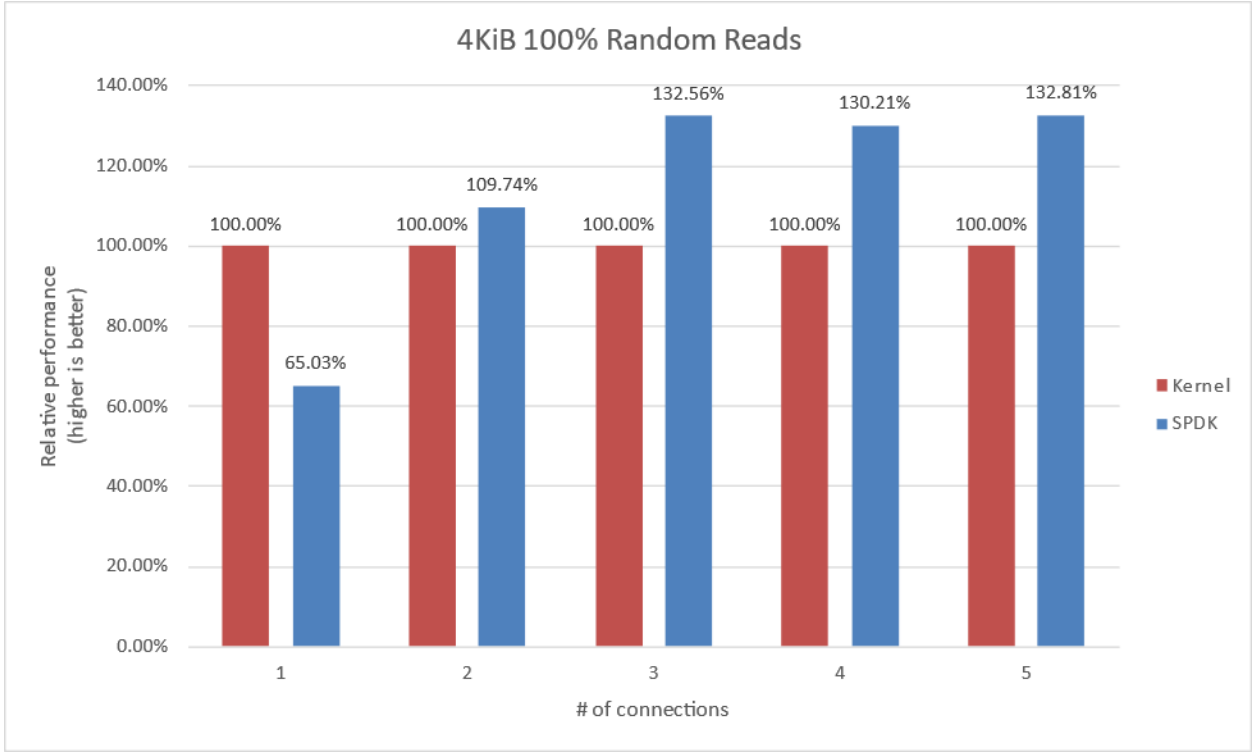

<span id="page-35-1"></span>*Figure 14: Relative Efficiency Comparison of Linux Kernel vs. SPDK NVMe-oF Target IOPS/Core for 4KiB 100% Random Reads QD=384 using the Kernel Initiator*

| <b>Connections per</b><br>subsystem | <b>Bandwidth (Gbps)</b> | <b>Throughput (IOPS k)</b> | Avg. Latency<br>(usec) | # CPU Cores |
|-------------------------------------|-------------------------|----------------------------|------------------------|-------------|
| 1                                   | 128.79                  | 3930.4                     | 1597.3                 | 17.0        |
| $\overline{a}$                      | 268.67                  | 8199.0                     | 768.4                  | 29.7        |
| 8                                   | 319.27                  | 9743.4                     | 653.1                  | 40.8        |
| 12                                  | 297.72                  | 9085.6                     | 591.0                  | 44.0        |
| 16                                  | 304.63                  | 9296.5                     | 699.4                  | 44.6        |

<span id="page-35-2"></span>*Table 24: Linux Kernel NVMe-oF TCP Target: 4KiB 100% Random Reads, QD=384*

<span id="page-35-3"></span>*Table 25: SPDK NVMe-oF TCP Target: 4KiB 100% Random Reads, QD=384*

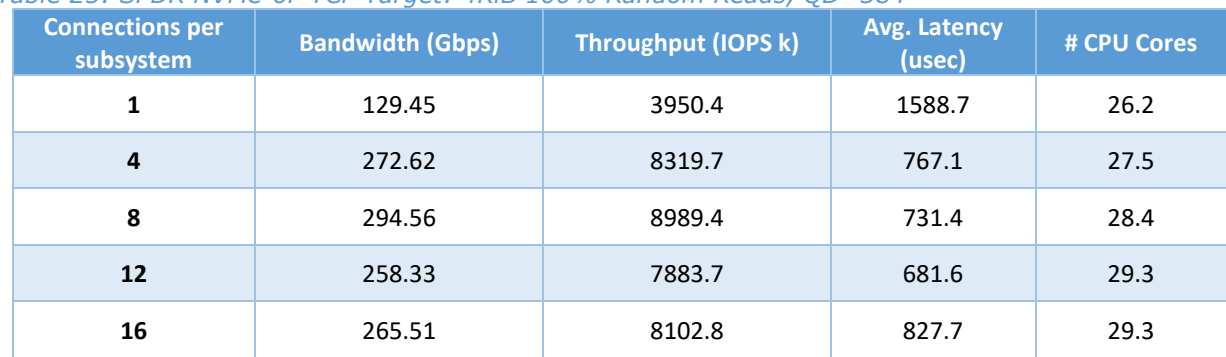

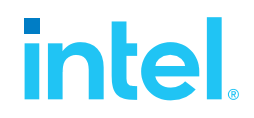

### <span id="page-36-0"></span>**4KiB Random Write Results**

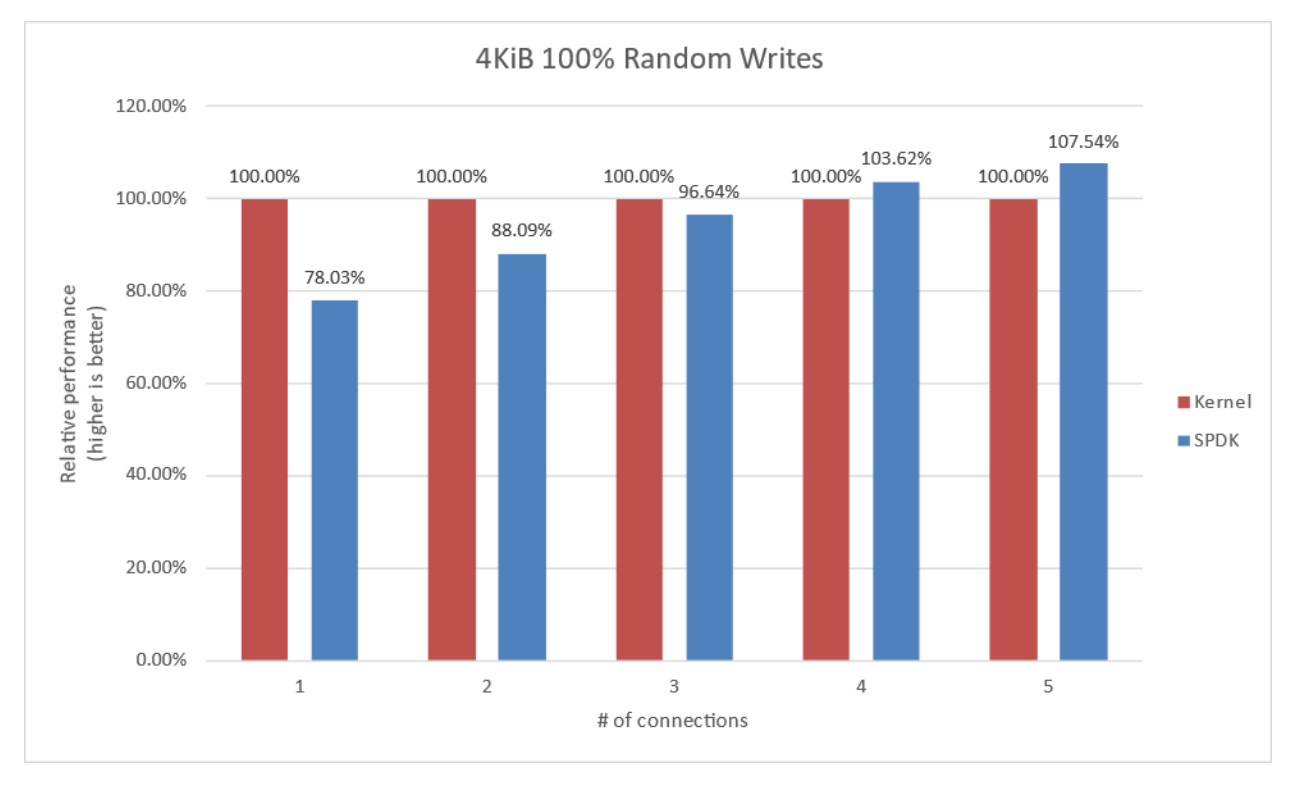

#### <span id="page-36-1"></span>*Figure 15: Relative Efficiency Comparison of Linux Kernel vs. SPDK NVMe-oF Target IOPS/Core for 4KiB 100% Random Writes QD=256 using the Kernel Initiator*

### **Note:** Drives were not pre-conditioned while running 100% Random write I/O Test

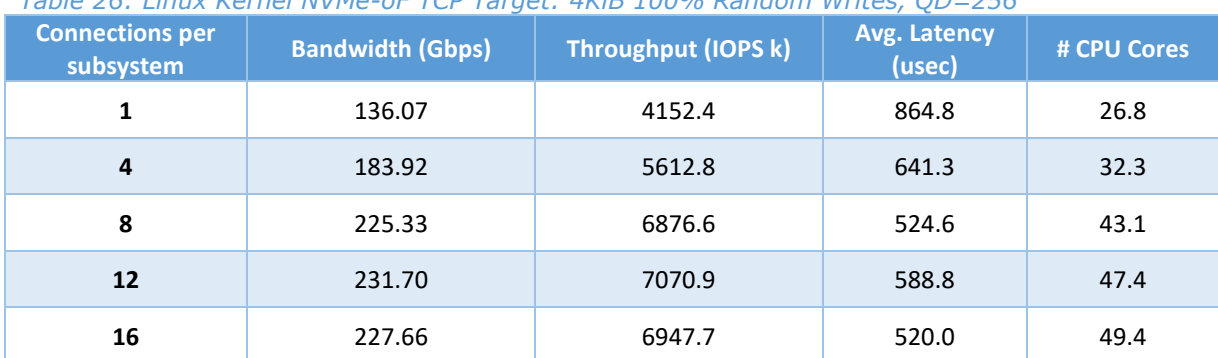

### <span id="page-36-2"></span>*Table 26: Linux Kernel NVMe-oF TCP Target: 4KiB 100% Random Writes, QD=256*

<span id="page-36-3"></span>*Table 27: SPDK NVMe-oF TCP Target: 4KiB 100% Random Writes, QD=256*

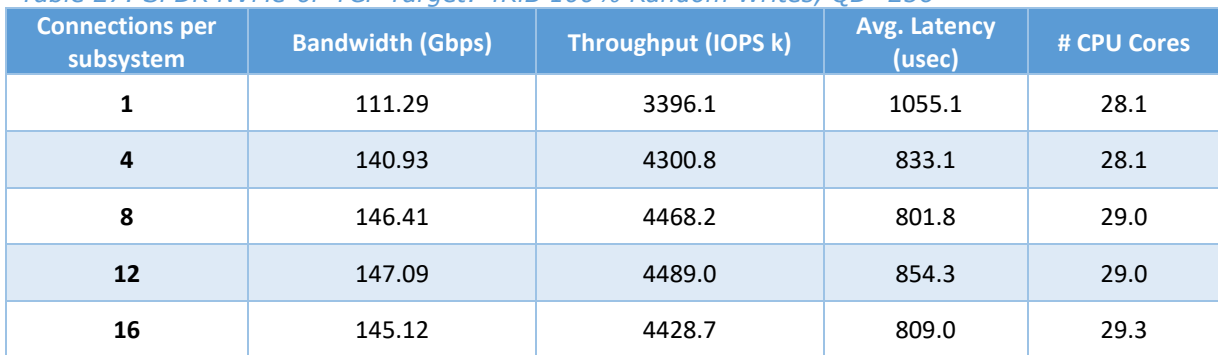

# *intel.*

### <span id="page-37-0"></span>**4KiB Random Read-Write Results**

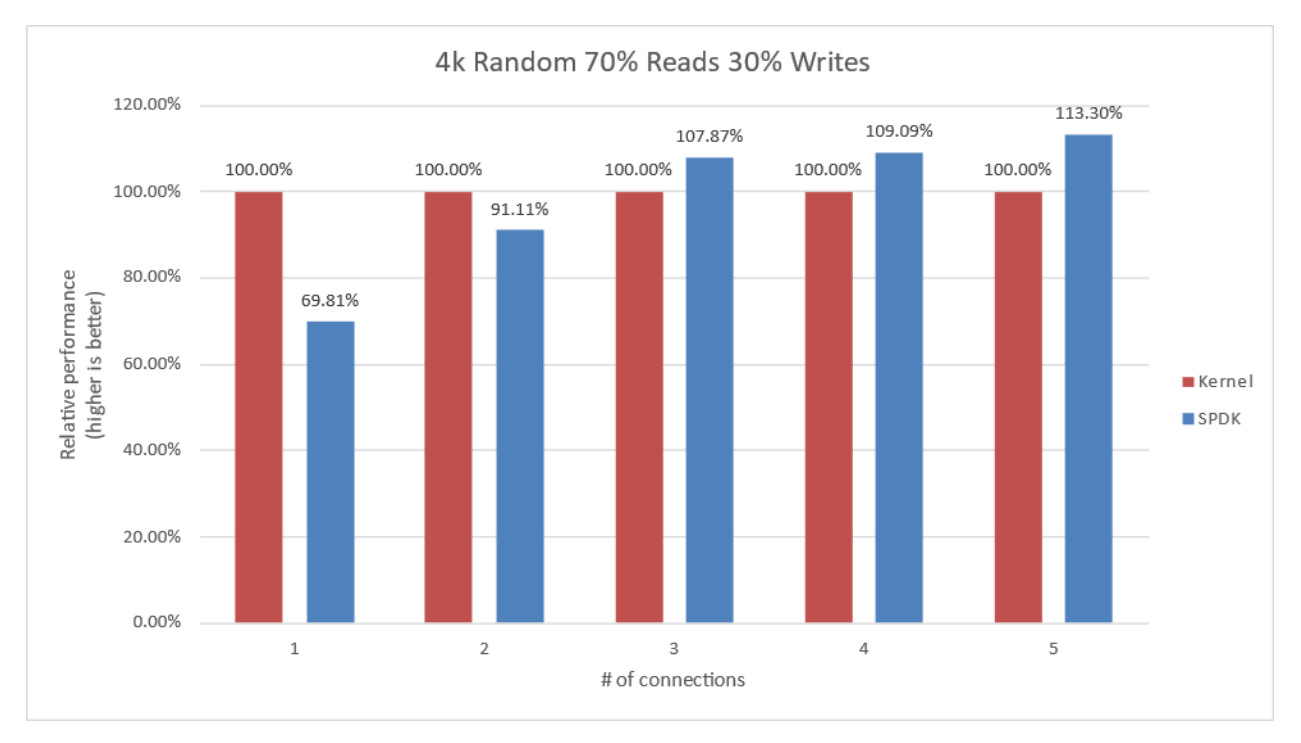

#### <span id="page-37-1"></span>*Figure 16: Relative Efficiency Comparison of Linux Kernel vs. SPDK NVMe-oF Target IOPS/Core for 4KiB Random 70% Reads 30% Writes QD=192 using Kernel Initiator*

**Connections per subsystem Bandwidth (Gbps)** Throughput (IOPS k) **Avg. Latency** (ISPS) **(usec) # CPU Cores 1** 126.82 3870.3 925.7 19.9 **4** 208.49 **6362.5 563.0 29.6 8** 253.45 **7734.6** 462.9 42.9 **12** 256.15 7817.1 556.6 44.3 **16** 211.62 6458.0 554.4 43.0

<span id="page-37-2"></span>*Table 28: Linux Kernel NVMe-oF TCP Target: 4KiB 70% Random Read 30% Random Write, QD=192*

<span id="page-37-3"></span>*Table 29: SPDK NVMe-oF TCP Target: 4KiB 70% Random Read 30% Random Write, QD=192*

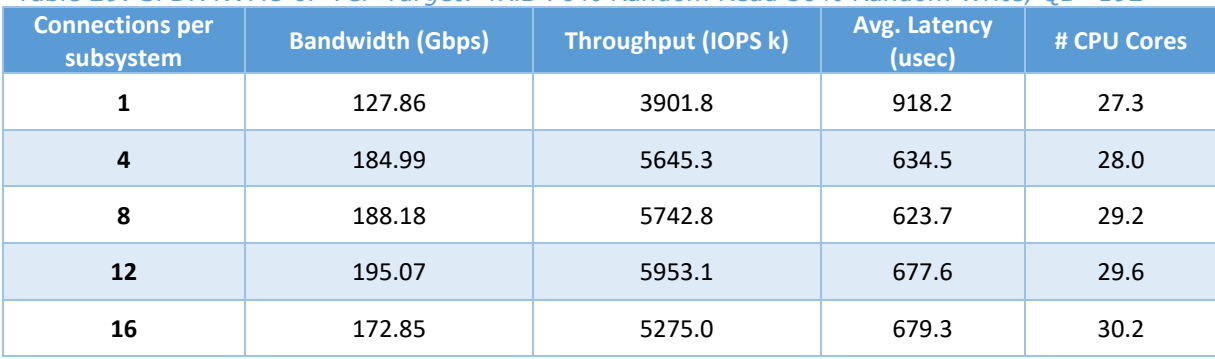

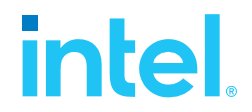

### <span id="page-38-0"></span>**Low Connections Results**

During testing, it was initially observed that the relative efficiency of SPDK Target was about 50-60% of Kernel Target. This was primarily because SPDK traditionally used a fixed number of CPU cores configured at startup, without an intrinsic mechanism to decrease the number of I/O cores on-the-fly if the SPDK target does not need all of the CPU resources.

However, with the implementation of the dynamic scheduler, SPDK now can adjust CPU resource allocation based on demand. The dynamic scheduler allows SPDK to dynamically reduce or increase the number of I/O cores in response to changing workloads, thereby optimizing CPU resource utilization. This significantly enhances SPDK's efficiency and performance, ensuring it does not underutilize or overcommit CPU resources. For detailed information, please refer to the section on the dynamic scheduler in the documentation (appendix A).

The test cases with 1 connection per subsystems were re-run with SPDK using only 4 CPU cores.

<span id="page-38-1"></span>*Table 30: SPDK & Kernel NVMe-oF TCP Target relative efficiency comparison for various workloads, QD=192, 1 connection per subsystem*

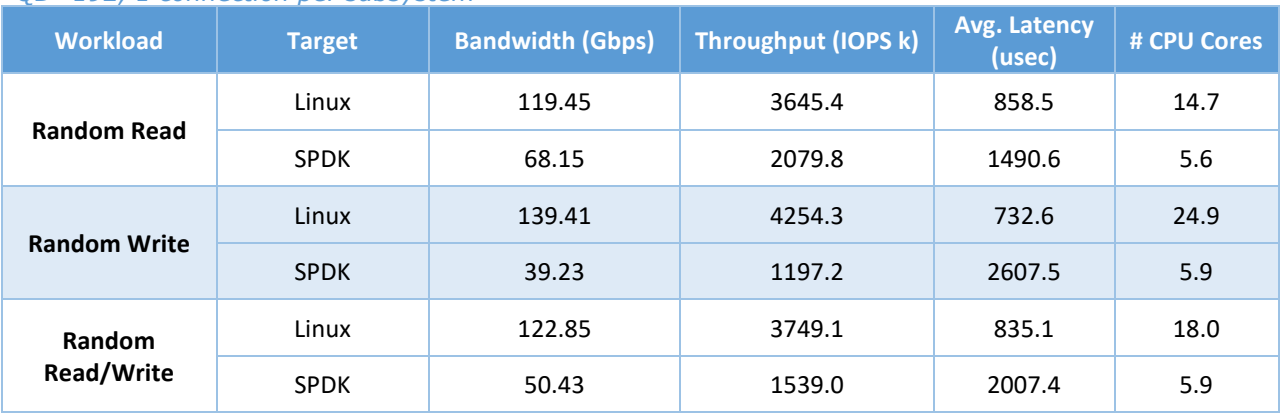

# intel

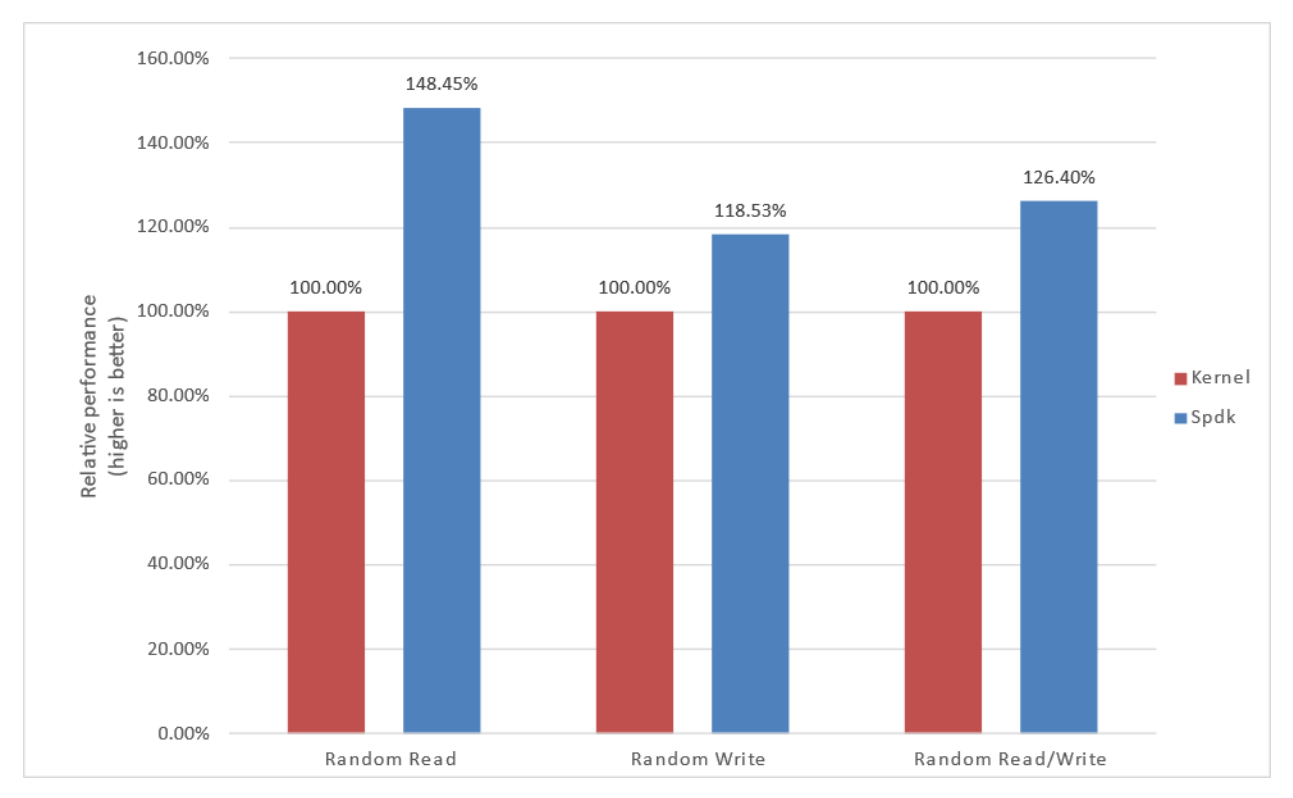

<span id="page-39-1"></span>*Figure 17: Relative Efficiency Comparison of Linux Kernel vs. SPDK NVMe-oF Target IOPS/Core for various workloads, 1 connection per subsystem and reduced number of SPDK Target CPU Cores (4)*

### <span id="page-39-0"></span>**Conclusions**

- **1.** The Linux Kernel NVMe-oF TCP target relative efficiency in IOPS/Core was better than SPDK when there was low number of connections per subsystem because the SPDK NVMe-oF target uses a fixed number of CPU cores when configured with the static scheduler. Therefore, we rerun the test cases with 1 connection per subsystem but lowered the number of I/O cores used by the SPDK Target to 4 and added the results to the tables which show a relative performance better than Linux Kernel NVMe-oF TCP target up to 1.48x for Random Read, 1.18x times for Random Write and 1.26x times for Random Read/Write workloads.
- **2.** The performance peaked for all workloads at 8 connections per subsystem for both SPDK and Kernel NVMe-oF TCP Target for Random Read and at 12 connections for Random Write and Random Read/Write workloads.
- **3.** The SPDK NVMe-oF TCP target relative efficiency in IOPS/Core was up to 1.32x, 1.07x and 1.13x times better than the Linux Kernel NVMe-oF target for Random Read, Random Write and Random Read/Write workloads respectively.

### <span id="page-40-0"></span>*Summary*

This report showcased performance results with SPDK NVMe-oF TCP target and initiator under various test cases, including:

- I/O core scaling
- Average I/O latency
- Performance with increasing number of connections per subsystems

It compared performance results while running Linux Kernel NVMe-oF (Target/Initiator) against the accelerated polled-mode driven SPDK NVMe-oF (Target/Initiator) implementation.

Throughput scales up and latency decreases almost linearly with the scaling of SPDK NVMe-oF target I/O cores when serving 4KiB random workloads. The SPDK NVMe-oF target saturates a 400 Gbps network link using 32 CPU cores for the 4KiB Random Read and 200 Gbps for Random Write workload at 40 CPU cores. The IOPS scalability remains close to linear for all workloads until the results are close to saturating network link (or NVMe drives throughput in case of Random Write workload).

For the SPDK NVMe-oF TCP Initiator running Random Read and Random Read/Write workloads the IOPS throughput scales almost linearly with addition of CPU cores until the network was almost saturated. Further increasing the number of CPU cores results in performance degradation. A single initiator was able to saturate a 200Gb link for these workloads.

The SPDK NVMe-oF TCP Target performed up to 1.48 times better w.r.t IOPS/core than Linux Kernel NVMe-oF target while running 4KiB 100% Random Read workload with increasing number of connections per NVMe-oF subsystem. Performance in case of 4KiB 100% Random Write workload was comparable between SPDK and Kernel Targets.

This report provides information regarding methodologies and practices while benchmarking NVMe-oF using SPDK, as well as the Linux Kernel. It should be noted that the performance data showcased in this report is based on specific hardware and software configurations and that performance results may vary depending on the hardware and software configurations.

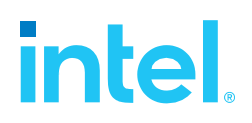

### <span id="page-41-0"></span>*List of Figures*

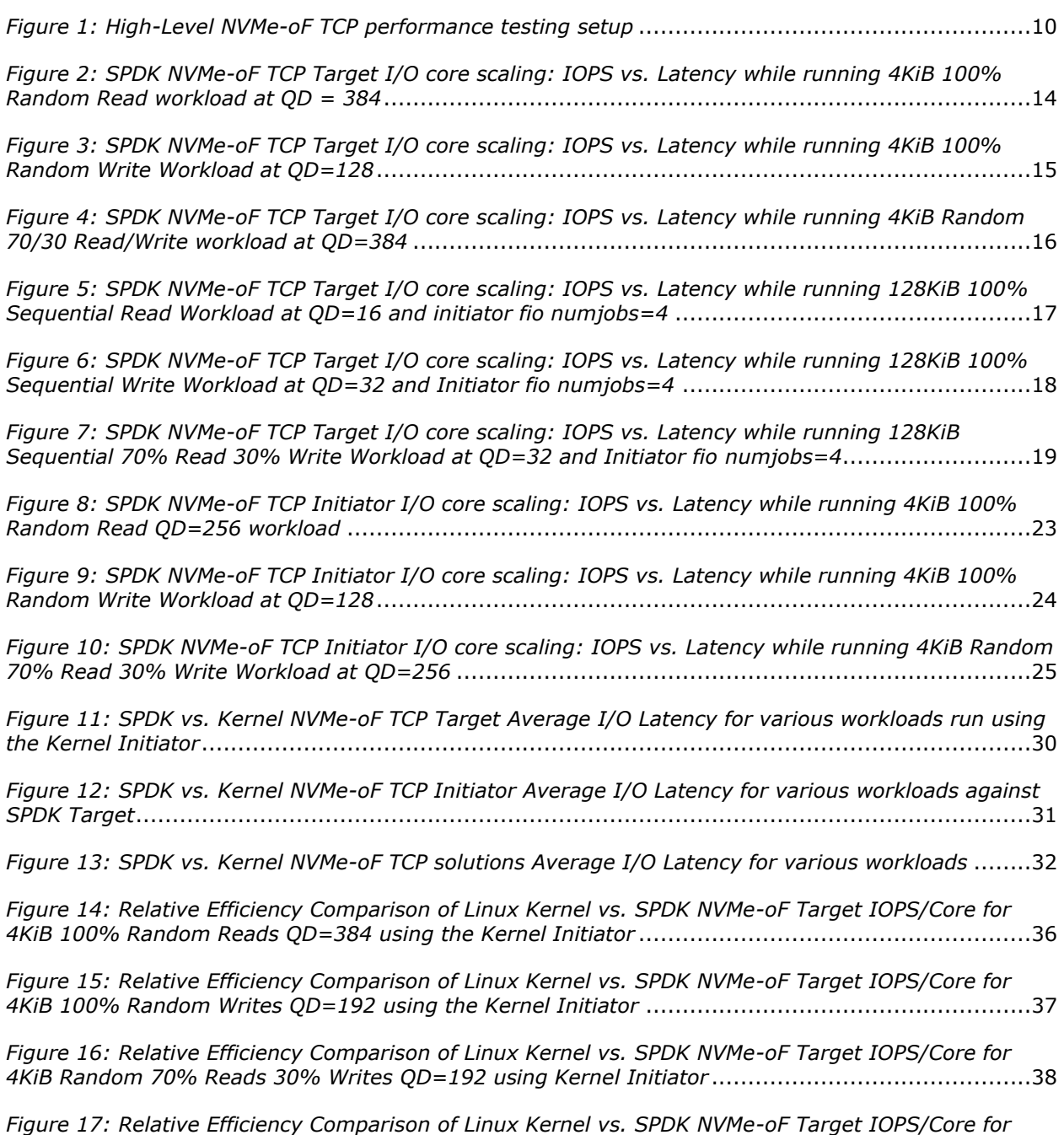

*[various workloads, 1 connection per subsystem and reduced number of SPDK Target CPU Cores \(4\)](#page-39-1)* .40

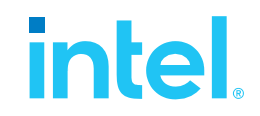

### <span id="page-42-0"></span>*List of Tables*

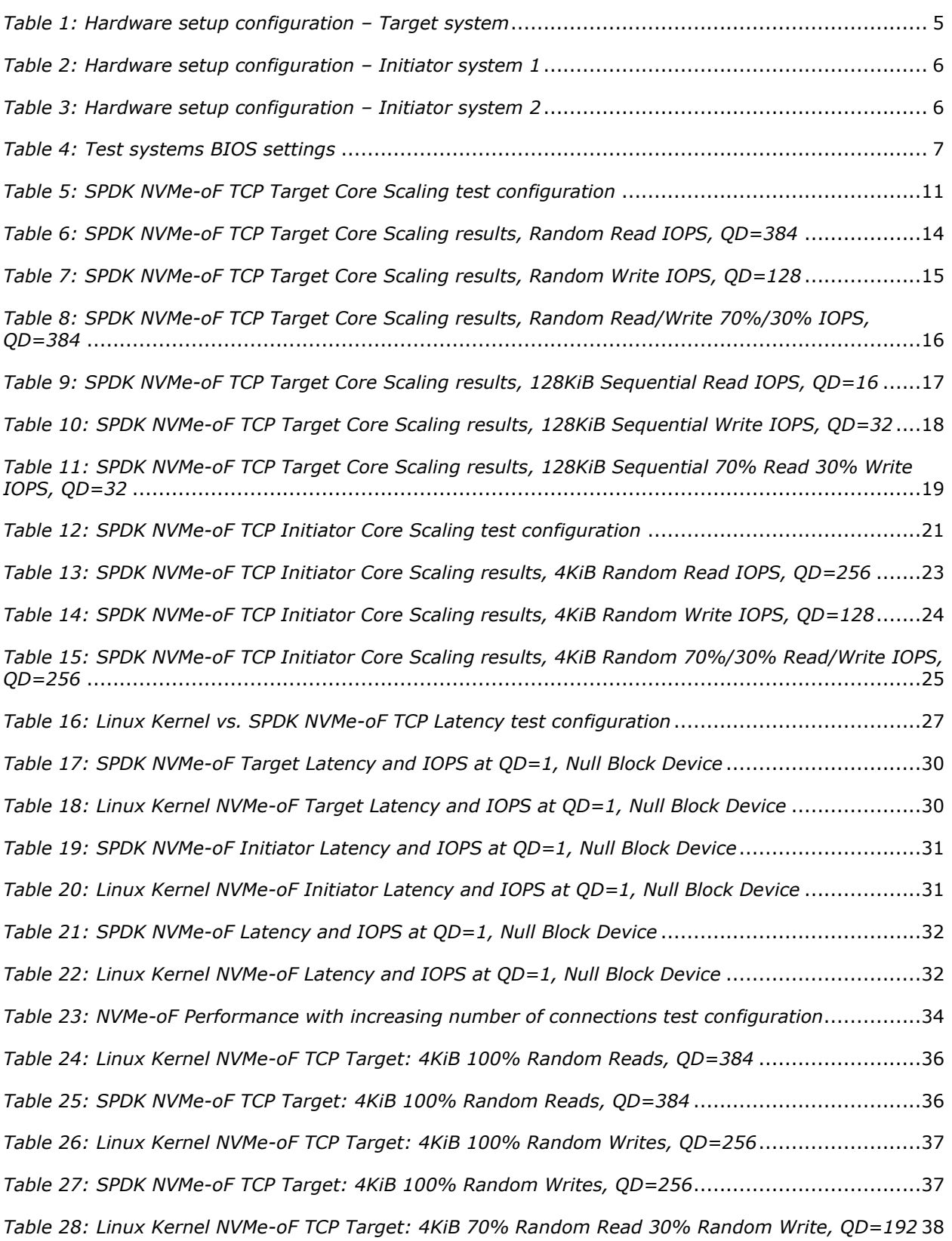

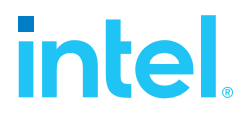

*[Table 29: SPDK NVMe-oF TCP Target: 4KiB 70% Random Read 30% Random Write, QD=192](#page-37-3)*..........38

*[Table 30: SPDK & Kernel NVMe-oF TCP Target relative efficiency comparison for various workloads,](#page-38-1)  QD=192, 1 connection per subsystem* [.......................................................................................39](#page-38-1)

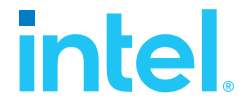

### <span id="page-44-0"></span>*Appendix A – Test Case 1 SPDK NVMe-oF Initiator bdev*

### *configuration*

```
Initiator system 1
```
{

```
 "subsystems": [
     {
       "subsystem": "bdev",
       "config": [
         {
           "method": "bdev_nvme_attach_controller",
           "params": {
             "name": "Nvme0",
             "trtype": "tcp",
             "traddr": "20.0.0.1",
             "trsvcid": "4420",
             "subnqn": "nqn.2018-09.io.spdk:cnode0",
             "adrfam": "IPv4"
           }
         },
         {
          "method": "bdev nvme_attach_controller",
           "params": {
             "name": "Nvme1",
             "trtype": "tcp",
 "traddr": "20.0.0.1",
 "trsvcid": "4420",
             "subnqn": "nqn.2018-09.io.spdk:cnode1",
             "adrfam": "IPv4"
           }
         },
         {
           "method": "bdev_nvme_attach_controller",
           "params": {
             "name": "Nvme2",
             "trtype": "tcp",
             "traddr": "20.0.0.1",
             "trsvcid": "4420",
             "subnqn": "nqn.2018-09.io.spdk:cnode2",
             "adrfam": "IPv4"
           }
         },
         {
           "method": "bdev_nvme_attach_controller",
           "params": {
             "name": "Nvme3",
             "trtype": "tcp",
             "traddr": "20.0.0.1",
             "trsvcid": "4420",
             "subnqn": "nqn.2018-09.io.spdk:cnode3",
             "adrfam": "IPv4"
           }
         },
```
# inte

```
 {
       "method": "bdev nvme attach controller",
       "params": {
         "name": "Nvme4",
         "trtype": "tcp",
         "traddr": "20.0.1.1",
         "trsvcid": "4420",
         "subnqn": "nqn.2018-09.io.spdk:cnode4",
         "adrfam": "IPv4"
       }
     },
     {
       "method": "bdev_nvme_attach_controller",
       "params": {
         "name": "Nvme5",
         "trtype": "tcp",
         "traddr": "20.0.1.1",
         "trsvcid": "4420",
          "subnqn": "nqn.2018-09.io.spdk:cnode5",
          "adrfam": "IPv4"
       }
     },
     {
       "method": "bdev_nvme_attach_controller",
       "params": {
         "name": "Nvme6",
         "trtype": "tcp",
          "traddr": "20.0.1.1",
          "trsvcid": "4420",
         "subnqn": "nqn.2018-09.io.spdk:cnode6",
         "adrfam": "IPv4"
       }
     },
     {
       "method": "bdev_nvme_attach_controller",
       "params": {
         "name": "Nvme7",
          "trtype": "tcp",
         "traddr": "20.0.1.1",
         "trsvcid": "4420",
         "subnqn": "nqn.2018-09.io.spdk:cnode7",
          "adrfam": "IPv4"
       }
     }
   ]
 },
   "subsystem": "iobuf",
   "config": [
     {
       "method": "iobuf_set_options",
       "params": {
        "small pool count": 32768,
          "large_pool_count": 16384
       }
     }
   ]
```
{

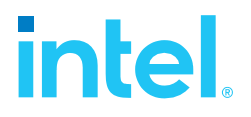

```
}
  ]
}
```
{

### **Initiato r system 2**

```
 "subsystems"
:
[
   {
 "subsystem"
: "bdev"
,
 "config"
:
[
      {
 "method"
: "bdev_nvme_attach_controller"
,
 "params"
:
{
 "name"
:
"Nvme0"
,
 "trtype"
: "tcp"
,
 "traddr"
: "10.0.0.1"
,
 "trsvcid"
: "4420"
,
 "subnqn"
: "nqn.2018
-09.io.sp
dk:cnode0"
,
 "adrfam"
: "IPv4"
       }
      },
      {
 "method"
: "bdev_nvme_attach_controller"
,
 "params"
:
{
 "name"
: "Nvme1"
,
 "trtype"
: "tcp"
,
 "traddr"
: "10.0.0.1"
,
 "trsvcid"
: "4420"
,
 "subnqn"
: "nqn.2018
-09.io.spdk:cnode1"
,
 "adrfam"
: "IPv4"
       }
       },
      {
 "method"
: "bdev_nvme_attach_controller"
,
 "params"
:
{
 "name"
: "Nvme2"
,
 "trtype"
: "tcp
"
,
 "traddr"
: "10.0.0.1"
,
 "trsvcid"
: "4420"
,
 "subnqn"
: "nqn.2018
-09.io.spdk:cnode2"
,
 "adrfam"
: "IPv4"
       }
 },
      {
 "method"
: "bdev_nvme_attach_controller"
,
 "params"
:
{
 "name"
: "Nvme3"
,
 "trtype"
: "tcp"
,
 "traddr"
: "10.0.0.1"
,
 "trsvcid"
: "4420"
,
 "subnqn"
: "nqn.201
8
-09.io.spdk:cnode3"
,
 "adrfam"
: "IPv4"
       }
       },
      {
 "method"
:
"bdev_nvme_attach_controller"
,
```
# inte

```
 "params": {
             "name": "Nvme4",
             "trtype": "tcp",
             "traddr": "10.0.1.1",
             "trsvcid": "4420",
             "subnqn": "nqn.2018-09.io.spdk:cnode4",
             "adrfam": "IPv4"
           }
         },
         {
           "method": "bdev_nvme_attach_controller",
           "params": {
             "name": "Nvme5",
             "trtype": "tcp",
             "traddr": "10.0.1.1",
             "trsvcid": "4420",
             "subnqn": "nqn.2018-09.io.spdk:cnode5",
             "adrfam": "IPv4"
           }
         },
         {
           "method": "bdev_nvme_attach_controller",
 "params": {
 "name": "Nvme6",
             "trtype": "tcp",
             "traddr": "10.0.1.1",
             "trsvcid": "4420",
             "subnqn": "nqn.2018-09.io.spdk:cnode6",
             "adrfam": "IPv4"
           }
         },
         {
           "method": "bdev_nvme_attach_controller",
           "params": {
             "name": "Nvme7",
             "trtype": "tcp",
             "traddr": "10.0.1.1",
             "trsvcid": "4420",
             "subnqn": "nqn.2018-09.io.spdk:cnode7",
             "adrfam": "IPv4"
           }
         }
       ]
    },
     {
       "subsystem": "iobuf",
       "config": [
         {
           "method": "iobuf_set_options",
           "params": {
             "small_pool_count": 32768,
             "large_pool_count": 16384
           }
         }
      ]
    }
```
]

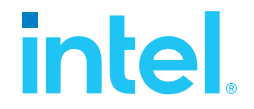

<span id="page-48-0"></span>}

<span id="page-48-1"></span>{

### *Appendix B – Test Case 2 SPDK NVMe-oF Initiator bdev*

```
configuration
```

```
 "subsystems": [
   {
     "subsystem": "bdev",
     "config": [
       {
         "method": "bdev_nvme_attach_controller",
         "params": {
           "name": "Nvme0",
           "trtype": "tcp",
           "traddr": "20.0.0.1",
           "trsvcid": "4420",
           "subnqn": "nqn.2018-09.io.spdk:cnode0",
            "adrfam": "IPv4"
         }
       },
       {
         "method": "bdev_nvme_attach_controller",
         "params": {
           "name": "Nvme1",
           "trtype": "tcp",
           "traddr": "20.0.0.1",
           "trsvcid": "4420",
            "subnqn": "nqn.2018-09.io.spdk:cnode1",
            "adrfam": "IPv4"
         }
       },
       {
         "method": "bdev_nvme_attach_controller",
         "params": {
           "name": "Nvme2",
           "trtype": "tcp",
           "traddr": "20.0.0.1",
            "trsvcid": "4420",
            "subnqn": "nqn.2018-09.io.spdk:cnode2",
           "adrfam": "IPv4"
         }
       },
       {
         "method": "bdev_nvme_attach_controller",
         "params": {
           "name": "Nvme3",
            "trtype": "tcp",
           "traddr": "20.0.0.1",
           "trsvcid": "4420",
           "subnqn": "nqn.2018-09.io.spdk:cnode3",
           "adrfam": "IPv4"
         }
       },
```
## inte

```
 {
          "method": "bdev nvme attach controller",
           "params": {
             "name": "Nvme4",
             "trtype": "tcp",
             "traddr": "20.0.0.1",
             "trsvcid": "4420",
             "subnqn": "nqn.2018-09.io.spdk:cnode4",
             "adrfam": "IPv4"
           }
         },
         {
           "method": "bdev_nvme_attach_controller",
           "params": {
             "name": "Nvme5",
             "trtype": "tcp",
             "traddr": "20.0.0.1",
             "trsvcid": "4420",
             "subnqn": "nqn.2018-09.io.spdk:cnode5",
             "adrfam": "IPv4"
           }
         },
         {
           "method": "bdev_nvme_attach_controller",
           "params": {
             "name": "Nvme6",
             "trtype": "tcp",
             "traddr": "20.0.0.1",
             "trsvcid": "4420",
             "subnqn": "nqn.2018-09.io.spdk:cnode6",
             "adrfam": "IPv4"
           }
         },
         {
           "method": "bdev_nvme_attach_controller",
           "params": {
             "name": "Nvme7",
             "trtype": "tcp",
             "traddr": "20.0.0.1",
             "trsvcid": "4420",
             "subnqn": "nqn.2018-09.io.spdk:cnode7",
             "adrfam": "IPv4"
           }
         },
         {
           "method": "bdev_nvme_attach_controller",
 "params": {
 "name": "Nvme8",
             "trtype": "tcp",
             "traddr": "20.0.1.1",
             "trsvcid": "4420",
             "subnqn": "nqn.2018-09.io.spdk:cnode8",
             "adrfam": "IPv4"
           }
 },
\overline{\mathcal{L}} "method": "bdev_nvme_attach_controller",
```
### intel

*SPDK NVMe - o F TC P Performance Report (Intel E810 -CQDA2) Release 2 3 . 0 9*

```
 "params": {
             "name": "Nvme9",
             "trtype": "tcp",
             "traddr": "20.0.1.1",
             "trsvcid": "4420",
 "subnqn": "nqn.2018
-09.io.spdk:cnode9",
             "adrfam": "IPv4"
         }
        },
       {
           "method": "bdev_nvme_attach_controller",
           "params": {
             "name": "Nvme10",
             "trtype": "tcp",
             "traddr": "20.0.1.1",
             "trsvcid": "4420",
 "subnqn": "nqn.2018
-09.io.spdk:cnode10",
             "adrfam": "IPv4"
         }
        }
,
        {
           "method": "bdev_nvme_attach_controller",
           "params": {
            "name": "Nvme11",
             "trtype": "tcp",
             "traddr": "20.0.1.1",
             "trsvcid": "4420",
 "subnqn": "nqn.2018
-09.io.spdk:cnode11",
 "adrfam": "IPv4
"
         }
        },
        {
           "method": "bdev_nvme_attach_controller",
           "params": {
            "name": "Nvme12",
             "trtype": "tcp",
             "traddr": "20.0.1.1",
             "trsvcid": "4420",
 "subnqn": "nqn.2018
-09.io.spdk:cnode12",
             "adrfam": "IPv4"
         }
        },
        {
           "method": "bdev_nvme_attach_controller",
           "params": {
             "name": "Nvme13",
             "trtype": "tcp",
             "traddr": "20.0.1.1",
             "trsvcid": "4420",
 "subnqn": "nqn.2018
-09.io.spdk:cnode13",
             "adrfam": "IPv4"
         }
        },
        {
           "method": "bdev_nvme_attach_controller",
           "params": {
             "name": "Nvme14",
```
## inte

```
 "trtype": "tcp",
              "traddr": "20.0.1.1",
              "trsvcid": "4420",
              "subnqn": "nqn.2018-09.io.spdk:cnode14",
              "adrfam": "IPv4"
            }
         },
          {
            "method": "bdev_nvme_attach_controller",
            "params": {
              "name": "Nvme15",
              "trtype": "tcp",
              "traddr": "20.0.1.1",
              "trsvcid": "4420",
              "subnqn": "nqn.2018-09.io.spdk:cnode15",
              "adrfam": "IPv4"
            }
          }
       ]
     },
     {
       "subsystem": "iobuf",
       "config": [
          {
            "method": "iobuf_set_options",
            "params": {
              "small_pool_count": 32768,
              "large_pool_count": 16384
            }
         }
       ]
     }
   ]
}
```
### <span id="page-51-0"></span>*Appendix C – Test Case 3 SPDK NVMe-oF Initiator bdev*

### *configuration*

```
{
   "subsystems": [
     {
       "subsystem": "bdev",
       "config": [
         {
           "method": "bdev_nvme_attach_controller",
            "params": {
              "name": "Nvme0",
              "trtype": "tcp",
              "traddr": "20.0.0.1",
              "trsvcid": "4420",
              "subnqn": "nqn.2018-09.io.spdk:cnode0",
              "adrfam": "IPv4"
           }
```
*SPDK NVMe-oF TCP Performance Report (Intel E810-CQDA2) Release 23.09*

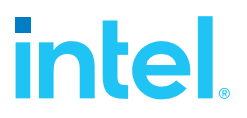

```
 }
        ]
     },
     {
        "subsystem": "iobuf",
        "config": [
          {
            "method": "iobuf_set_options",
             "params": {
               "small_pool_count": 32768,
               "large_pool_count": 16384
            }
          }
       ]
     }
  ]
}
```
### <span id="page-52-0"></span>*Appendix D – Kernel NVMe-oF TCP Target configuration*

```
{ 
   "ports": [
     {
       "addr": {
         "adrfam": "ipv4",
         "traddr": "20.0.0.1",
         "trsvcid": "4420",
         "trtype": "tcp"
  },
 "portid": 1,
       "referrals": [],
       "subsystems": [
         "nqn.2018-09.io.spdk:cnode1"
       ]
     },
     {
       "addr": {
         "adrfam": "ipv4",
         "traddr": "20.0.0.1",
         "trsvcid": "4421",
         "trtype": "tcp"
 },
  "portid": 2,
       "referrals": [],
       "subsystems": [
         "nqn.2018-09.io.spdk:cnode2"
       ]
     },
     {
       "addr": {
         "adrfam": "ipv4",
 "traddr": "20.0.0.1",
   "trsvcid": "4422",
         "trtype": "tcp"
```
Example Kernel NVMe-oF TCP Target configuration for Test Case 4.

### inte

},

```
 "portid": 3,
   "referrals": [],
   "subsystems": [
     "nqn.2018-09.io.spdk:cnode3"
   ]
 },
 {
   "addr": {
     "adrfam": "ipv4",
     "traddr": "20.0.0.1",
     "trsvcid": "4423",
     "trtype": "tcp"
   },
   "portid": 4,
   "referrals": [],
   "subsystems": [
     "nqn.2018-09.io.spdk:cnode4"
   ]
 },
 { 
   "addr": {
     "adrfam": "ipv4",
    "traddr": "20.0.1.1",
     "trsvcid": "4424",
     "trtype": "tcp"
   },
   "portid": 5,
   "referrals": [],
   "subsystems": [
     "nqn.2018-09.io.spdk:cnode5"
   ]
 },
 {
   "addr": {
     "adrfam": "ipv4",
     "traddr": "20.0.1.1",
     "trsvcid": "4425",
     "trtype": "tcp"
  },
   "portid": 6,
   "referrals": [],
   "subsystems": [
     "nqn.2018-09.io.spdk:cnode6"
   ]
},
 {
   "addr": {
     "adrfam": "ipv4",
     "traddr": "20.0.1.1",
     "trsvcid": "4426",
     "trtype": "tcp"
   },
   "portid": 7,
   "referrals": [],
   "subsystems": [
     "nqn.2018-09.io.spdk:cnode7"
```
*SPDK NVMe - o F TC P Performance Report (Intel E810 -CQDA2) Release 2 3 . 0 9*

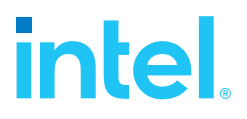

```
]
    }
,
   {
       "addr": {
 "adrfam": "ipv4"
,
         "traddr": "20.0.1.1",
 "t
rsvcid
"
: "4427"
,
  "trtype": 
"tc
p
"
      }
,
       "portid": 8,
 "r
eferrals
": [],
       "subsystems": [
 "nqn.2018
-09.io.spd
k:cno
de8
"
      ]
    }
,
    { 
 "addr": 
{
 "adrfam": "ipv4"
,
 "traddr": "10.0.0.1",
 "trsvcid": "4428"
,
 "trtype": "tcp
"
       },
       "portid": 9,
      "refer
r
als": []
,
       "subsystems": [
        "
n
q
n.20
1
8
-09.io.spdk:cnode
9
"
      ]
    }
,
    {
      "addr": {
         "adrfam": "ipv4",
 "traddr": "10.0
.
0
.
1",
         "trsvcid": "4429",
 "trtype": 
"tcp
"
       },
       "portid": 10,
      "referr
a
ls": [],
      "subsystems":
[
        "
n
q
n
.201
8
-09.io.spdk:cnode
1
0
"
      ]
    }
,
   {
     "addr": {
         "adrfam": "ipv4",
 "traddr": "10.0
.
0
.
1",
         "trsvcid": "4430",
 "trtype": 
"tcp
"
       },
       "portid": 11,
      "
referr
a
ls": [],
      "subsystems":
[
        "
n
q
n
.201
8
-09.io.spdk:cnode1
1
"
      ]
    }
,
   {
      "addr": {
         "adrfam": "ipv4",
```
# inte

```
 "traddr": "10.0.0.1",
          "trsvcid": "4431",
         "trtype": "tcp"
       },
       "portid": 12,
       "referrals": [],
       "subsystems": [
         "nqn.2018-09.io.spdk:cnode12"
       ]
     },
{ 
       "addr": {
         "adrfam": "ipv4",
         "traddr": "10.0.1.1",
         "trsvcid": "4432",
         "trtype": "tcp"
       },
       "portid": 13,
       "referrals": [],
       "subsystems": [
         "nqn.2018-09.io.spdk:cnode13"
       ]
     },
     {
       "addr": {
         "adrfam": "ipv4",
         "traddr": "10.0.1.1",
         "trsvcid": "4433",
         "trtype": "tcp"
       },
       "portid": 14,
       "referrals": [],
       "subsystems": [
         "nqn.2018-09.io.spdk:cnode14"
       ]
     },
     {
       "addr": {
         "adrfam": "ipv4",
         "traddr": "10.0.1.1",
         "trsvcid": "4434",
         "trtype": "tcp"
       },
       "portid": 15,
       "referrals": [],
       "subsystems": [
         "nqn.2018-09.io.spdk:cnode15"
       ]
     },
     {
       "addr": {
 "adrfam": "ipv4",
  "traddr": "10.0.1.1",
         "trsvcid": "4435",
         "trtype": "tcp"
       },
       "portid": 16,
```
*SPDK NVMe-oF TCP Performance Report (Intel E810-CQDA2) Release 23.09*

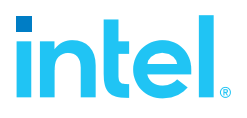

```
 "referrals": [],
       "subsystems": [
         "nqn.2018-09.io.spdk:cnode16"
       ]
     }
  ],
"hosts": [], 
 "subsystems": [
     {
       "allowed_hosts": [],
       "attr": {
         "allow_any_host": "1",
         "version": "1.3"
       },
       "namespaces": [
         {
           "device": {
             "path": "/dev/nvme0n1",
              "uuid": "b53be81d-6f5c-4768-b3bd-203614d8cf20"
           },
           "enable": 1,
           "nsid": 1
         }
       ],
       "nqn": "nqn.2018-09.io.spdk:cnode1"
     },
     {
       "allowed_hosts": [],
       "attr": {
         "allow_any_host": "1",
         "version": "1.3"
       },
       "namespaces": [
         {
           "device": {
             "path": "/dev/nvme1n1",
              "uuid": "12fcf584-9c45-4b6b-abc9-63a763455cf7"
           },
           "enable": 1,
           "nsid": 2
         }
 ],
 "nqn": "nqn.2018-09.io.spdk:cnode2"
     },
     {
       "allowed_hosts": [],
       "attr": {
         "allow_any_host": "1",
         "version": "1.3"
       },
       "namespaces": [
         {
           "device": {
             "path": "/dev/nvme2n1",
             "uuid": "ceae8569-69e9-4831-8661-90725bdf768d"
           },
            "enable": 1,
```
## inte

```
 "nsid": 3
         }
      ],
       "nqn": "nqn.2018-09.io.spdk:cnode3"
     },
    { 
      "allowed_hosts": [],
       "attr": {
         "allow_any_host": "1",
         "version": "1.3"
       },
       "namespaces": [
         {
           "device": {
             "path": "/dev/nvme3n1",
              "uuid": "39f36db4-2cd5-4f69-b37d-1192111d52a6"
           },
           "enable": 1,
           "nsid": 4
         }
       ],
       "nqn": "nqn.2018-09.io.spdk:cnode4"
     },
     {
       "allowed_hosts": [],
       "attr": {
         "allow_any_host": "1",
         "version": "1.3"
       },
       "namespaces": [
         {
           "device": {
              "path": "/dev/nvme4n1",
              "uuid": "984aed55-90ed-4517-ae36-d3afb92dd41f"
           },
            "enable": 1,
           "nsid": 5
         }
       ],
       "nqn": "nqn.2018-09.io.spdk:cnode5"
     },
     {
       "allowed_hosts": [],
       "attr": {
         "allow_any_host": "1",
         "version": "1.3"
 },
   "namespaces": [
\overline{\mathcal{L}} "device": {
              "path": "/dev/nvme5n1",
              "uuid": "d6d16e74-378d-40ad-83e7-b8d8af3d06a6"
           },
            "enable": 1,
           "nsid": 6
         }
       ],
```
*SPDK NVMe-oF TCP Performance Report (Intel E810-CQDA2) Release 23.09*

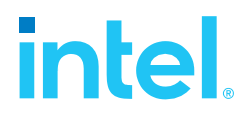

```
 "nqn": "nqn.2018-09.io.spdk:cnode6"
     },
   { 
       "allowed_hosts": [],
      "attr": \overline{\{} "allow_any_host": "1",
         "version": "1.3"
 },
 "namespaces": [
\overline{\mathcal{L}} "device": {
              "path": "/dev/nvme6n1",
              "uuid": "a65dc00e-d35c-4647-9db6-c2a8d90db5e8"
            },
            "enable": 1,
            "nsid": 7
         }
       ],
       "nqn": "nqn.2018-09.io.spdk:cnode7"
     },
     {
       "allowed_hosts": [],
      "attr": \overline{\{} "allow_any_host": "1",
         "version": "1.3"
 },
   "namespaces": [
\overline{\mathcal{L}} "device": {
              "path": "/dev/nvme7n1",
              "uuid": "1b242cb7-8e47-4079-a233-83e2cd47c86c"
            },
            "enable": 1,
            "nsid": 8
         }
       ],
      "nqn": "nqn.2018-09.io.spdk:cnode8"
     },
     {
       "allowed_hosts": [],
       "attr": {
         "allow_any_host": "1",
         "version": "1.3"
       },
       "namespaces": [
         {
           "device": {
              "path": "/dev/nvme8n1",
              "uuid": "f12bb0c9-a2c6-4eef-a94f-5c4887bbf77f"
            },
            "enable": 1,
            "nsid": 9
         }
       ],
       "nqn": "nqn.2018-09.io.spdk:cnode9"
     },
     {
```
## inte

```
"allowed hosts": [],
       "attr": {
         "allow_any_host": "1",
         "version": "1.3"
       },
       "namespaces": [
         {
           "device": {
             "path": "/dev/nvme9n1",
              "uuid": "40fae536-227b-47d2-bd74-8ab76ec7603b"
           },
           "enable": 1,
           "nsid": 10
         }
       ],
       "nqn": "nqn.2018-09.io.spdk:cnode10"
     },
     {
       "allowed_hosts": [],
       "attr": {
         "allow_any_host": "1",
         "version": "1.3"
 },
 "namespaces": [
\overline{\mathcal{L}} "device": {
             "path": "/dev/nvme10n1",
              "uuid": "b9756b86-263a-41cf-a68c-5cfb23c7a6eb"
           },
           "enable": 1,
           "nsid": 11
         }
       ],
       "nqn": "nqn.2018-09.io.spdk:cnode11"
     },
     {
       "allowed_hosts": [],
       "attr": {
         "allow_any_host": "1",
         "version": "1.3"
       },
       "namespaces": [
         {
           "device": {
             "path": "/dev/nvme11n1",
             "uuid": "9d7e74cc-97f3-40fb-8e90-f2d02b5fff4c"
           },
           "enable": 1,
           "nsid": 12
        }
       ],
       "nqn": "nqn.2018-09.io.spdk:cnode12"
     },
       "allowed_hosts": [],
       "attr": {
         "allow_any_host": "1",
```
{

*SPDK NVMe-oF TCP Performance Report (Intel E810-CQDA2) Release 23.09*

```
 "version": "1.3"
       },
       "namespaces": [
         {
           "device": {
             "path": "/dev/nvme12n1",
             "uuid": "d3f4017b-4f7d-454d-94a9-ea75ffc7436d"
 },
 "enable": 1,
  "nsid": 13
        }
       ],
       "nqn": "nqn.2018-09.io.spdk:cnode13"
   },
     {
       "allowed_hosts": [],
       "attr": {
         "allow_any_host": "1",
         "version": "1.3"
       },
       "namespaces": [
         {
           "device": {
             "path": "/dev/nvme13n1",
             "uuid": "6b9a65a3-6557-4713-8bad-57d9c5cb17a9"
           },
           "enable": 1,
           "nsid": 14
         }
       ],
       "nqn": "nqn.2018-09.io.spdk:cnode14"
    },
    {
       "allowed_hosts": [],
       "attr": {
         "allow_any_host": "1",
         "version": "1.3"
       },
      "namespaces": [
         {
           "device": {
             "path": "/dev/nvme14n1",
             "uuid": "ed69ba4d-8727-43bd-894a-7b08ade4f1b1"
           },
           "enable": 1,
           "nsid": 15
         }
       ],
       "nqn": "nqn.2018-09.io.spdk:cnode15"
    },
  {
       "allowed_hosts": [],
       "attr": {
         "allow_any_host": "1",
         "version": "1.3"
       },
       "namespaces": [
```
## intel.

```
 {
 "device": {
 "path": "/dev/nvme15n1",
  "uuid": "5b8e9af4-0ab4-47fb-968f-b13e4b607f4e"
 },
 "enable": 1,
        "nsid": 16
       }
 ],
  "nqn": "nqn.2018-09.io.spdk:cnode16"
    }
 ]
}
```
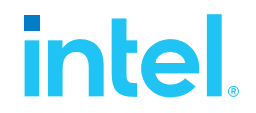

### **Notices & Disclaimers**

Performance varies by use, configuration and other factors. Learn more at [www.Intel.com/PerformanceIndex.](file:///C:/Users/abhewitt/AppData/Local/Microsoft/Windows/INetCache/Content.Outlook/M92GXFTD/www.Intel.com/PerformanceIndex)

Performance results are based on testing as of dates shown in configurations and may not reflect all publicly available updates.

Your costs and results may vary.

No product or component can be absolutely secure.

Intel technologies may require enabled hardware, software or service activation.

© Intel Corporation. Intel, the Intel logo, and other Intel marks are trademarks of Intel Corporation or its subsidiaries. Other names and brands may be claimed as the property of others.

§